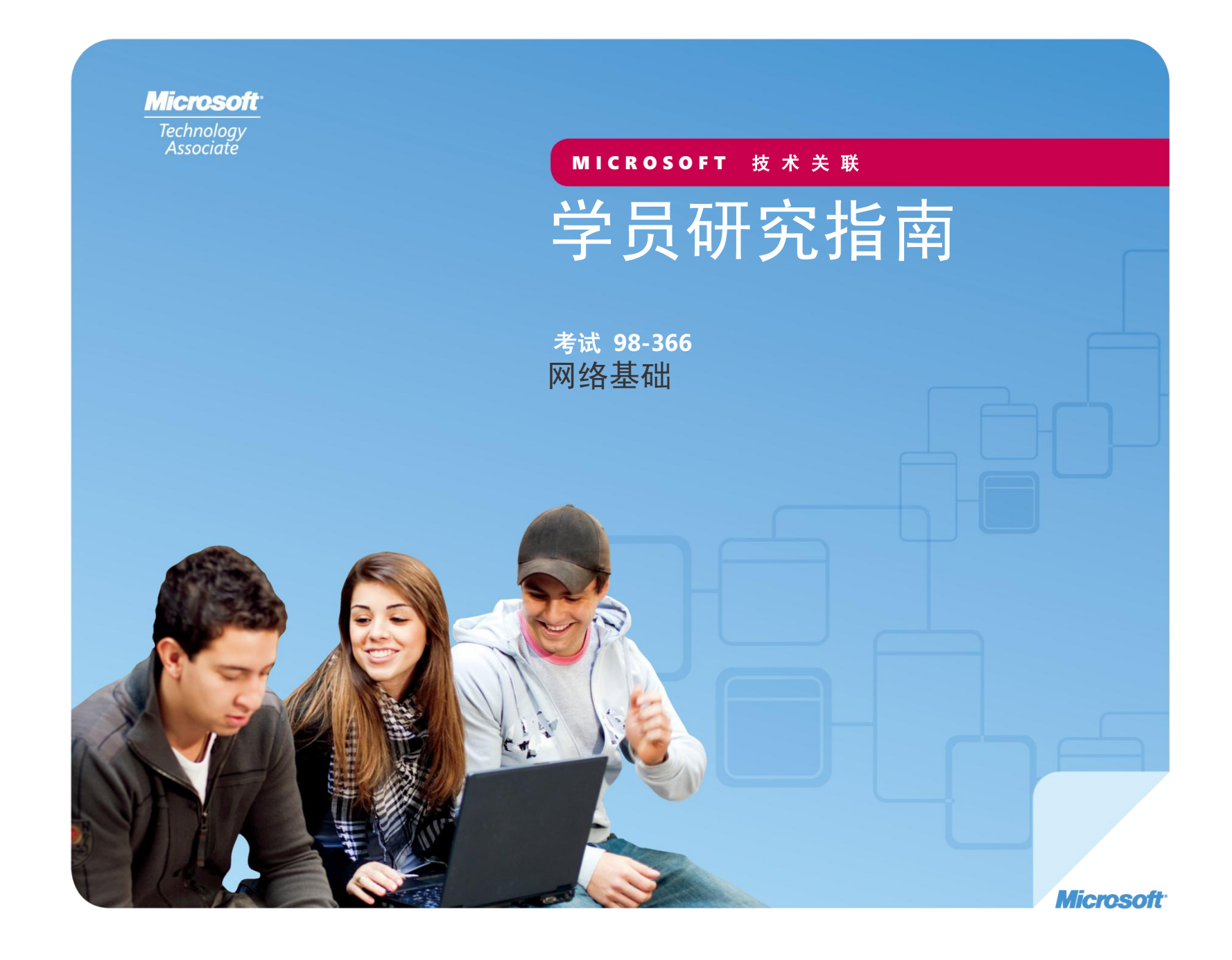

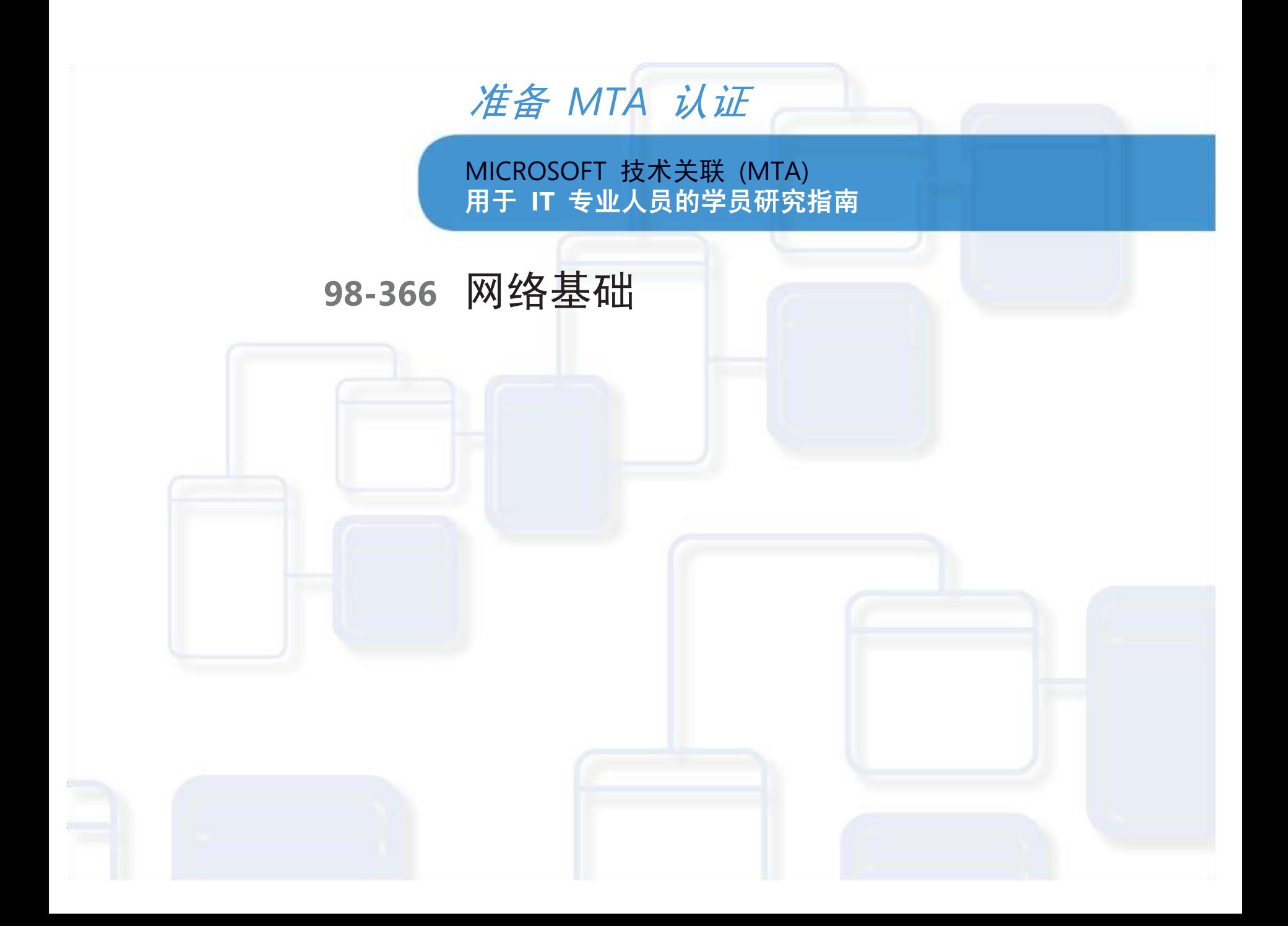

**Shari Due**(网络)。Shari DueShari 是盖特威技术学院(位于威斯 康星州的拉辛)的一名 IT 网络专家讲师, 她在此学院已经工作了 15 年。在此之前,她效力于 Digital Equipment Corporation (DEC) 公司(位于伊利诺斯州的埃尔克格罗夫)。她拥有威斯康星大学帕 克赛德分校数学和经济学专业理学士学位,并辅修了计算机科学专 业,此外还取得了威斯康星大学欧克莱尔分校的 MBA 学位。她现 在拥有的行业认证包括:Comptia Server+、Linux+、A+、 Network+ 和 i-Net+。过去的认证包括: MCSE-NT 4.0、CCNA 和 Pathworks for Macintosh。她是经过 Cisco 认证的 Cisco 网络技术 学院讲师,负责教授 CCNA 课程。她著有图书《Advanced WordPerfect Using Macro Power:A Guide for VMS and DOS Users》, 由 Digital Press 出版。

**Patricia Phillips**(主要作者和项目经理)。Patricia 在威斯康星州的简 斯维尔教授计算机科学 20 年。她服务于 Microsoft 的 National K-12 Faculty Advisory Board,并为技术教师编辑 Microsoft MainFunction 网站长达两年。在过去五年中,她以与 K-12 课程开发和试点方案 (包括 Expression Studio Web 设计和 XNA 游戏开发)相关的各种 角色与 Microsoft 合作。担任作者和编辑时,Patricia 撰写了有关计 算机科学、Web 设计和计算思维等主题的多篇文章和一本学员练习册。 她目前是计算机科学教师联合会新闻稿(语音)的编辑。

此内容仅供学员个人使用。

在这里描写的某些示例仅为举例说明而提供,均属虚构。无意进行真实的关联或联系,请勿进行此类推测。

在 **[http://www.microsoft.com/about/legal/en/us/IntellectualProperty/Trademarks/EN-US.a](http://www.microsoft.com/about/legal/en/us/IntellectualProperty/Trademarks/EN-US.aspx)spx**(英语)上列出的 Microsoft 和其他商 标是 Microsoft 公司集团的商标。所有其他商标均是其各自所有者的财产。

© 2011 年 Microsoft Corporation 版权所有。保留所有权利。此内容按"原样"提供,Microsoft 未做出任何明示或暗示的保证。

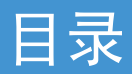

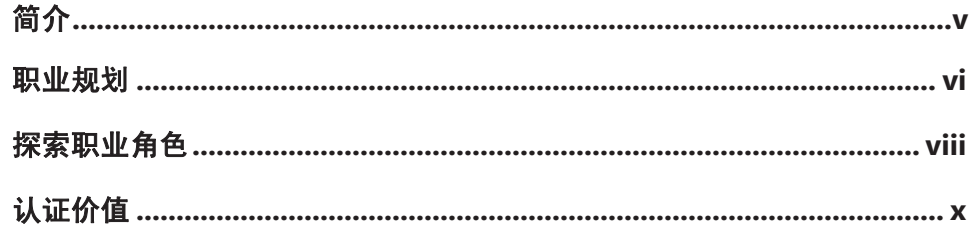

# 98-366 网络基础

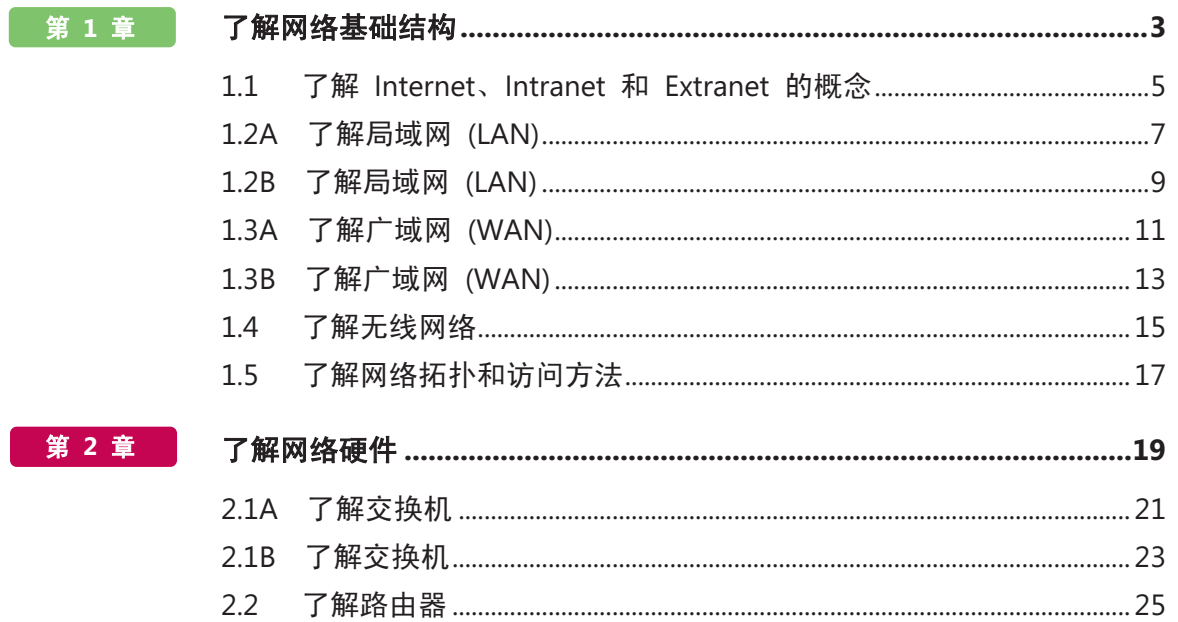

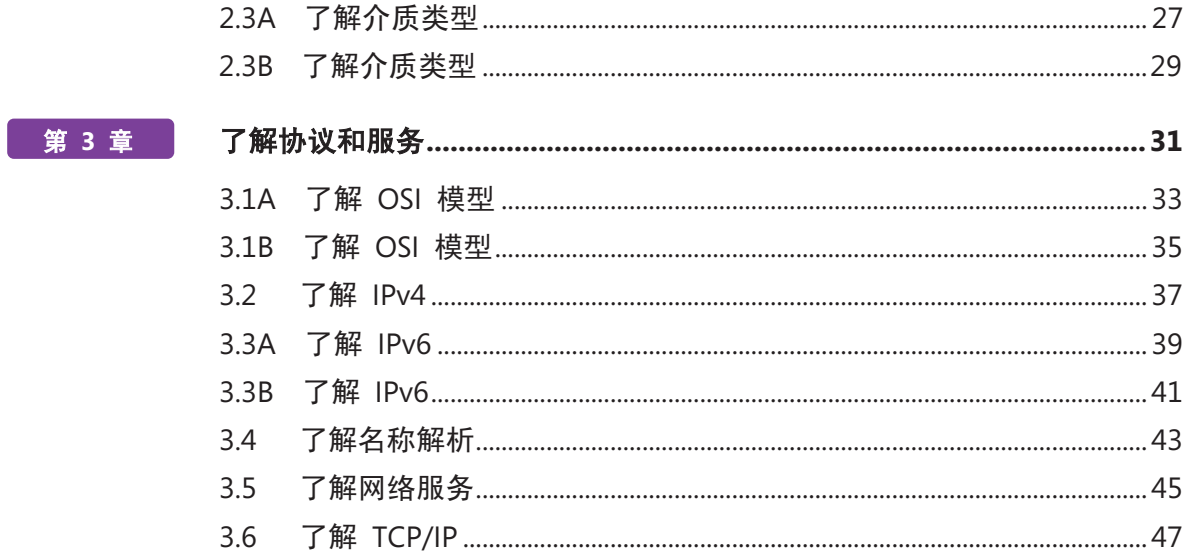

# 简介

**MON**TA 验证了构建块技术概念,并帮助学员通过<br>激动人心且卓有成效的方式追求令人兴奋并且<br>回报丰厚的信息技术 (IT) 职业! 作为 Microsoft 技术 **TA** 验证了构建块技术概念,并帮助学员通过 激动人心且卓有成效的方式追求令人兴奋并且 认证系列的第一步,这一新的入门级认证为学员提供 了信心、信誉以及卓尔不群的优势。

#### 了解可以选择的 **IT** 职业不需要投入很多时间和资源

MTA 考试可以验证您的核心技术知识,这些知识正是 今天全世界的企业都需要的。无论您希望成为一名网 络管理员,还是软件工程师、Web 开发人员,或者是 数据库分析师,MTA 都能帮助您进入正确的门槛。

准备完成 在今天的就业市场中,对 IT 的少量投资 即可维持很长一段时间。获得 MTA 认证有助于您为 准备开展中级技术研究和获得 Microsoft 认证技术专 家 (MCTS) 认证奠定坚实的基础。它还可以帮助您在 高校录取方面获得竞争优势,并可帮助您启动 IT 职 业规划!

武装自己 作为成为 MCTS 的第一步, MTA 将表明您 在技术上的努力,同时您还可以加入拥有五百多万名 Microsoft 认证专家的社区。只要通过 MTA 认证, 您就可以向他们学习,并向他们展示您的能力!

本 MTA 学员研究指南可作为帮助学员准备 MTA 认 证考试的学习工具。本指南针对考试中涉及的每项主要 主题向学员提出了现实情况下可能会发生的问题。尽管 成功完成研究指南练习并不能保证您就能通过 MTA 考 试,但它是衡量您参加考试的准备情况和建立知己知彼 的信心的最好方式。

祝您在准备开始自己在技术领域的成功职业生涯方面一 切顺利!

> *Victoria Pohto* Victoria Pohto MTA 产品营销经理

# 职业规划

大 多数基于 Microsoft 技术构建的 IT 解决方案 或基础结构均要求下列一个或所有产品,它们 通常称为"Microsoft Stack"。

- Microsoft Windows® Server® 作为数据中心或 开发平台
- Microsoft SQL Server® 作为数据和商业智能 (BI) 平台
- Microsoft Visual Studio® 作为应用程序生命周期管 理工具套件

作为 Microsoft 技术认证的起点,MTA 为有抱负的 技术人员提供了继续深造和在技术领域成功实现职业 发展所必需的基础知识。

通过准备和通过 MTA 认证,将帮助您了解多种职业 道路,而不必在特定职业道路上投入很多时间和资金。 在寻找适合您的道路时, Microsoft 学习产品和认证可 以指导和帮助您准备更长期的职业规划。

如果您已明确自己要在技术领域开展职业生涯,那么 我们建议您采用 MTA 准备与认证作为您的切入点。 获得 MTA 认证表明您已经牢牢掌握了基础 IT 概念 方面的工作知识,这对于成功开展中级学习以及取得 Microsoft 认证技术专家 (MCTS) 等认证至关重要。 此外, Microsoft 认证可以展示个人的自我投入情况 和以行业认可的凭证将其知识和技能带到下一级别的 信心。

MTA 不是雇主判断您"可以就业"的"职业证明", 但它是面向这个职业目标的第一步,并且可以帮助您 在实习或大学入学时脱颖而出。当您准备第一个着重 技术的职业时,请确保您有 MCTS 证书 – 验证 Microsoft 产品和技术技能的中级证明。

下一页中的 MTA 认证途径向您介绍了 MTA 考试, 在着手参加 Microsoft 的某个中级技术认证 (如 MCTS)之前,建议您参加该考试。

# Microsoft 技术关联认证途径

MTA 是 Microsoft® 技术认证系列中的第一步。对于 MCTS 考试, MTA 是建议拥有但并非必备的前提条件。每通过一次考试获得一项认证。 《学员研究指南》可供免费下载, 网址是: www.certiport.com/mta。

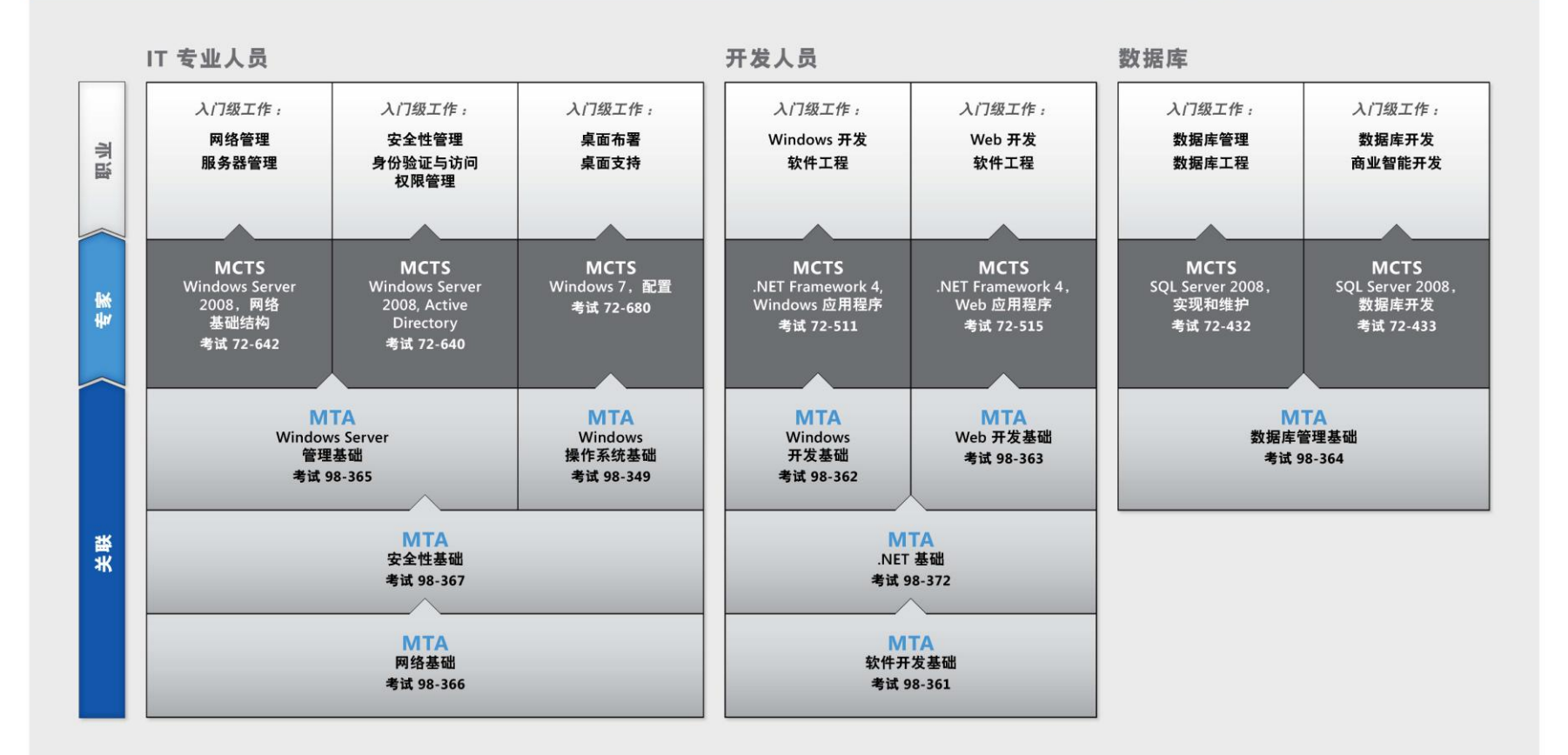

有关完整的 Microsoft 认证方案, 请访问 http://www.microsoft.com/learning/certification (英语)

# 探索职业角色

选 择职业发展道路是我们人生中的一项重大决 策,虽然困难重重,但我们并不孤单! Microsoft 建立了一个职业站点,以帮助学员了解从 事 IT 职业的各种选择和可能性。此站点还将您与各 种学习资源和学员技术迷社区联系起来,为您准备开 始技术职业生涯提供了巨大帮助。

要了解 Microsoft 技术下的职业情况,请访问 *[www.microsoft.com/learning/career/en/us/](http://www.microsoft.com/learning/career/en/us/%08%f1%ed%09) [career-org-charts.aspx](http://www.microsoft.com/learning/career/en/us/%08%f1%ed%09)*(英语)。

#### 数据库管理员

作为数据库管理员,您需负责跨多种平台和环境 的重要数据库。在快节奏的环境中,您是一名重 要的团队成员。您需要构建能够满足企业需求与 安全要求的具有高扩展性的复杂数据库。您不仅 是数据库优化、维护和故障排除方面的专家,而且还是 设计存档、数据分布以及高可用性解决方案方面的 专家。

#### 服务器管理员

作为服务器管理员,您负责实施和管理您 的组织中最重要的一些技术,即服务器。 您采用广泛的监视和分析工具来管理网络 和调试系统,使其能够达到最佳性能。您是 Active Directory® 专家,并且您深入了解网络协议, 以及文件和目录安全。

#### 客户支持技术人员

可以考虑通过成为一名客户支持技术人员来开 始您的 IT 职业生涯。您无需具备任何正式工作 经验,但企业可能会要求您了解如何在具有台 Л 式计算机、便携式计算机和打印机的家用网络 环境中对操作系统进行安装、管理和故障排除。作为客 户支持技术人员,您还需要处理网络、病毒、恶意软件 和硬件支持问题。您通常会在中小型公司或组织中发现 此职位。

# 探索职业角色

#### **Web** 开发人员

作为 Web 开发人员,您是使用为 Web 注入 活力的动态编程工具和语言方面的专家。您可 以独立工作,或者作为团队成员为内部和公共 站点构建和集成交互式网站、应用程序和服务。 您的任务是使它们能够正常运行,即开发 Web 应用 程序并在各种浏览器上进行测试,并根据需要对其进 行增强和修改,以确保用户获得最佳体验。作为 Web 开发人员,您可能还需要设计网站结构、设计数据驱 动的应用程序,以及寻找高效的客户端-服务器解决方 案。您必须对软件开发生命周期有深入的了解,并且 能够就项目状态、问题以及解决方案进行沟通。

#### **Windows** 开发人员

作为 Windows 客户端开发人员,您需要了解 如何优化 Windows 代码和跟踪 Bug。但您还 需要了解如何使用 Microsoft Visual Studio® 和 Microsoft .NET 框架来设计、开发、测试和部 署可以在企业服务器和台式计算机上运行的基于 Windows 的应用程序。您的主要能力包括了解多个

Windows 应用程序模型和 n 层应用程序,以及了解如何使 用面向对象的编程、算法、数据结构和多线程。Windows 开发人员对软件工程原则、软件生命周期以及安全性原则具 有深入的了解。

适用于新开发人员的其他在线资源:

*<http://msdn.microsoft.com/zh-cn/beginner/default.aspx> <http://msdn.microsoft.com/zh-cn/default.aspx>*

#### 创新杯

imagine

Imagine Cup 是全球重要的学 员技术竞赛,在这里,来自全 世界的学员可以学习新技能、 交到新朋友和改变世界。竞赛

包括软件设计、嵌入式开发、游戏设计、数字媒体和 Windows Phone 7。最聪明的头脑利用技术的强大能力, 去解决世界上最困难的问题。

*[china.imaginecup.com](http://china.imaginecup.com/)*

# 认证价值

技 术在我们生活的各个方面均扮演着重要的角 色。自 Microsoft 开始向人们提供其产品和 技术认证的 20 多年来,数百万人获得了相关知识、 专业技能和证书,从而在可以想象到的每一个商业和 社会部门中提高其职业能力、优化业务解决方案并开 展创新。当前,信息技术 (IT) 招聘经理通常会使用专 业证书(如 Microsoft 认证)来确定具备所需 IT 技 术的候选人。认证成为在众多简历中轻松区分出合格 候选人的方法。

根据美国劳工部劳工统计局 (BLS) 的研究报告, IT 专业人员的就业前景非常乐观!BLS 指出,对于客户 支持技术人员、系统工程师、数据库管理员以及计算 机软件工程师岗位, "到 2014 年其增长率超过所有 工作岗位的平均水平"。

从这份研究报告得出的一个重要信息是,无论国家/地区、 行业或工作职责,信息和通信技术 (ICT) 技能都是就业 市场的入场券。很明显,信息技术是值得投入时间、资 源和教育的领域,而技术认证则是教育过程的一个关键 部分,作为学习经历的结果,它可以检验学员对产品和 技术的掌握水平。

Microsoft IT 认证可以为全球 IT 专业人员、开发人员 和信息工作者成功执行关键 IT 功能的能力提供客观的 验证尺度。Microsoft 认证代表着丰富、广泛的知识、 职业角色和责任。此外,通过获得特定认证,可以客观 地证明候选人成功履行重要 IT 职能的能力。Microsoft 认证倍受全球行业专业人员推崇,一直是帮助您实现长 期职业目标的最有效方式。

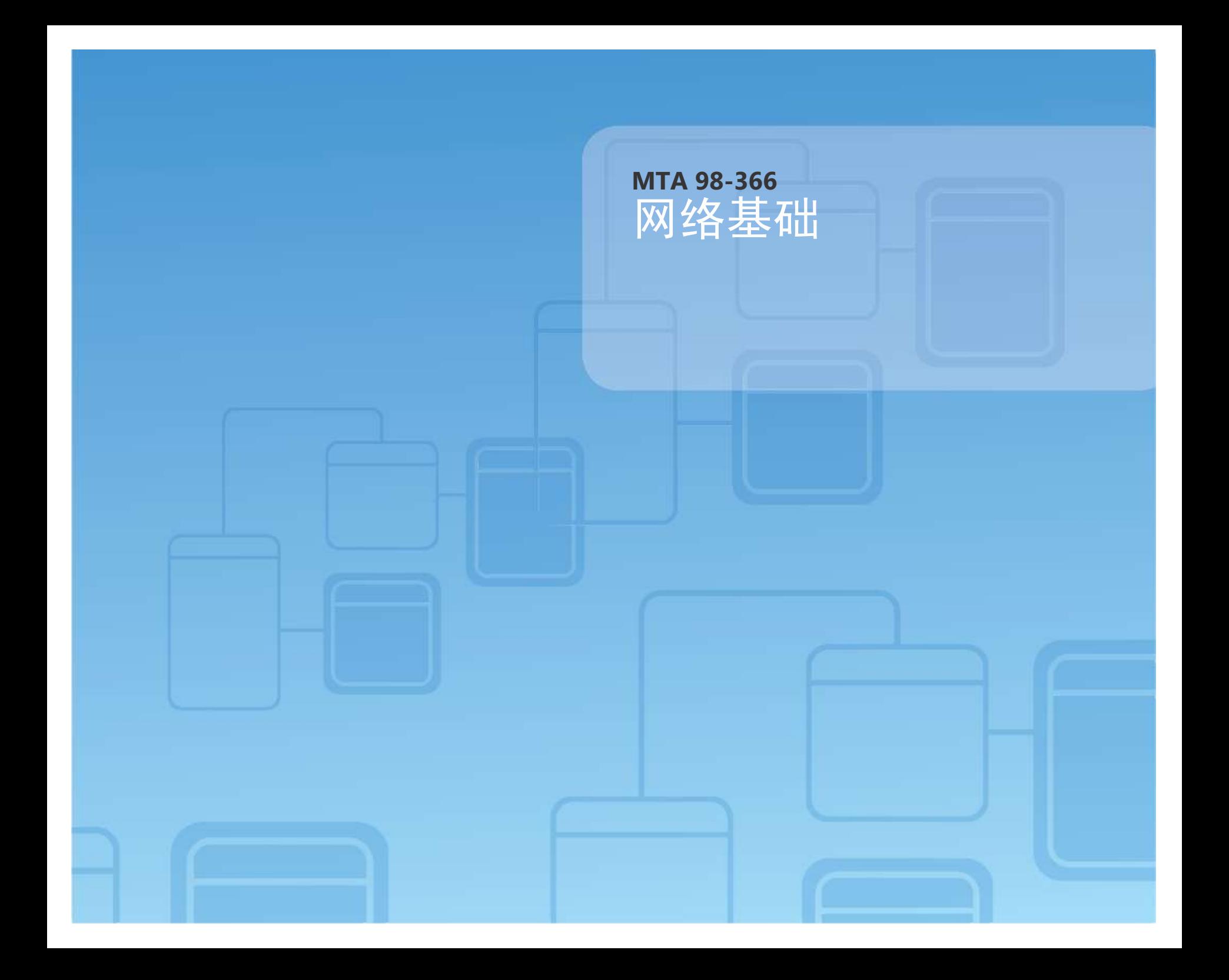

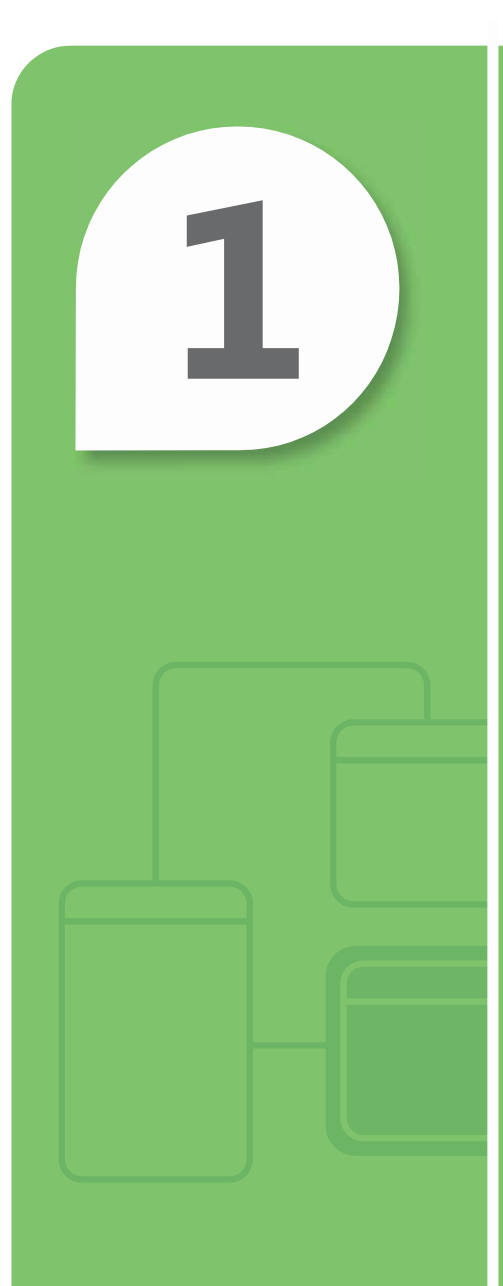

# 了解网络基础结构

#### 本章内容

- **1.1** 了解 **Internet**、**Intranet** 和 **Extranet** 的概念
- **1.2A** 了解局域网 **(LAN)**
- **1.2B** 了解局域网 **(LAN)**
- **1.3A** 了解广域网 **(WAN)**
- **1.3B** 了解广域网 **(WAN)**
- **1.4** 了解无线网络
- **1.5** 了解网络拓扑和访问方法

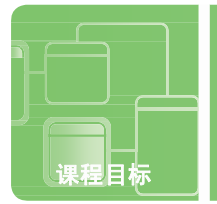

# 了解 **Internet**、**Intranet** 和 **Extranet** 的概念

情景: 上课之前, Sidney 来到 Fourth Coffee 准备享用一杯冰咖啡。Fourth Coffee 的店主 Josh 停下来与 Sidney 交谈,因为他知道她喜欢解决计算机问题。Josh 询问 Sidney 能否帮助他管理 Fourth Coffee 的服务器和无线 网络。

Josh 有一些项目让 Sidney 立即着手处理。他希望能够在他家中以及通过手机访问 Fourth Coffee 的服务器。 此外,他还对保护客户的计算机以避免病毒和黑客攻击表示了关注。此外,Josh 希望向员工提供公司内部信息, 例如时间表和公司政策等。

Sidney 对 Josh 表示了感谢, 并告诉他自己会在今天下课后立即开始进行他的项目。

#### **1.** 为使 **Josh** 能够在他家中以及通过手机访问 **Fourth Coffee** 的服务器,**Sidney** 需要安装哪些工具?

- **a.** 防火墙
- **b.** VPN **c.** Intranet **2.** 防火墙对于网络相当于: **a.** 门对于教室 **b.** 橡皮擦对于铅笔 **c.** 屏幕对于电影 **3. Intranet** 的主要目的是: **a.** 支持不同的企业共享信息 **b.** 支持用户访问不同的网站 **c.** 向内部员工提供公司信息 即便可将 浏览器的安全性 设置设为高,我们 仍应使用防火墙。 提示

**1.** Josh 希望能够在他家中以及通过手机访问 Fourth Coffee 的服务器,因此 Sidney 需要安装:

**b. VPN**。VPN 代表虚拟专用网络。

- **2.** 防火墙对于网络相当于:
	- **a.** 门对于教室。防火墙可保护计算机安全,教室门则可以为教室提供保护和安静的环境,从而使学员可以 好好学习。
- **3.** Intranet 的主要目的是:
	- **c.** 向内部员工提供公司信息。Extranet 支持不同的企业共享信息,而 Internet 则使用户可以访问不同的 网站。

关注 怨的成

#### 重要细节

- **VPN** 创建一个专用网络,并提供一条 Internet 中的安全隧道。
- 防火墙可以是硬件设备。
- 对于安全区域,请尽可能保持最高安全性水平。
- 在 Microsoft® Internet Explorer® 中, 单击"工具", 然后单击"Internet 选项"来设置安全性设置。
- 手机可用于连接公司的服务器。

- **<http://msdn.microsoft.com/en-us/library/aa503420.aspx>**(英语)
- **<http://support.microsoft.com/kb/174360>**
- **<http://msdn.microsoft.com/en-us/library/ms953581.aspx>**(英语) **/3**

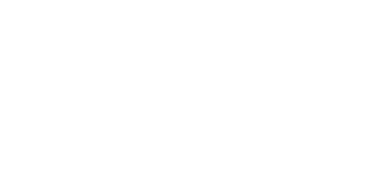

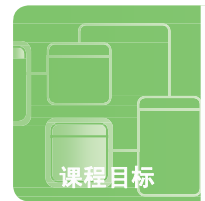

# 了解局域网 **(LAN)**

情景: Kim 在 Graphic Design Institute 学习以成为动画制作人员。她班上的朋友 Michael 要她在课后与他在 学校的计算机实验室一起学习。

Kim 抵达实验室时,她看到 Michael 已打开笔记本电脑并连接到学校网络。Kim 打开自己的笔记本并尝试连接到 学校网络,这时她意识到自己忘了带无线网卡。Kim 告诉 Michael 自己需要赶回家去拿无线网卡。Michael 告诉 她不需要使用无线网卡,因为她可以直接连接到网络。

Kim 请 Michael 为自己展示如何操作。这时他拔出一条网线,开始连接到她笔记本中的内部有线 NIC 并解释相关步骤。

- **1. Kim** 尝试连接到哪种类型的网络?
	- **a.** WAN
	- **b.** LAN
	- **c.** PAN
- **2.** 为验证 **Kim** 的 **NIC**(网络接口卡)能否正常工作,**Michael ping** 了 **127.0.0.1**,它是:
	- **a.** 环回地址
	- **b.** 动态地址
	- **c.** 静态地址
- **3. NIC** 对于 **LAN** 相当于:
	- **a.** 歌词对于歌曲
	- **b.** 钥匙对于门
	- **c.** 电影对于电视

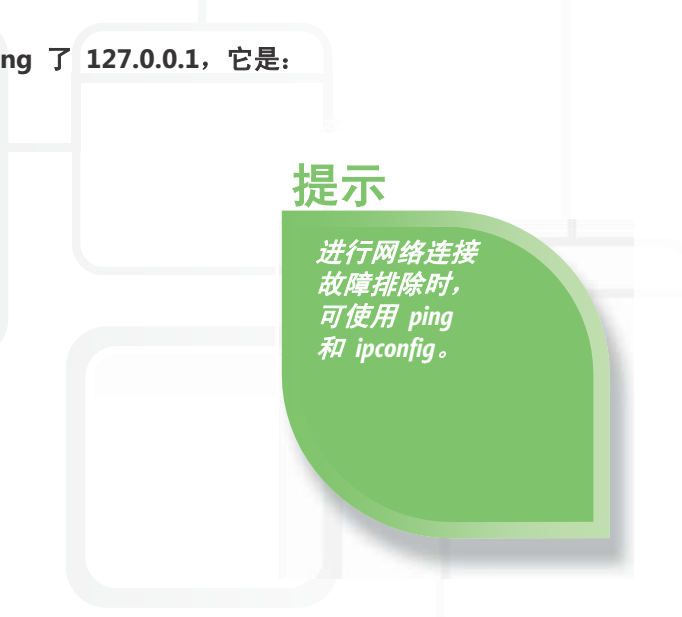

- **1.** Kim 尝试连接到学校的:
	- **b. LAN**。LAN 表示局域网。
- 2. 为测试 Kim 的 NIC, Michael ping 了:
	- a. 环回地址。环回地址为 127.0.0.1, ping 成功则表明 NIC 能够正常工作。
- **3.** NIC 对于 LAN 相当于:
	- **b.** 钥匙对于门。钥匙能够打开门,正如计算机需要通过 NIC 才能访问 LAN。

#### 重要细节

- **LAN** 将一个小型地域中的本地计算机连接到一起。
- 外围网络为企业的内部网络提供了一个额外的安全层。
- 计算机通过 **NIC**(网络接口卡)连接到 LAN。
- 保留该环回地址,即静态地址 127.0.0.1。
- 在 Microsoft Windows®7 中, 右键单击 "网络"并选择 "属性"以查看您的网络配置。

- **[http://windows.microsoft.com/zh-cn/windows7/Why](http://windows.microsoft.com/zh-cn/windows7/Why-can-t-I-connect-to-a-network)[can-t-I-connect-to-a-network](http://windows.microsoft.com/zh-cn/windows7/Why-can-t-I-connect-to-a-network)**
- **<http://support.microsoft.com/kb/169790>**
- **<http://msdn.microsoft.com/en-us/library/ee494910.aspx>**(英语) **/3**

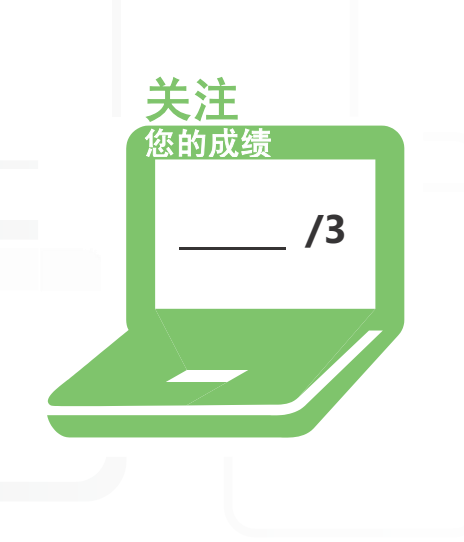

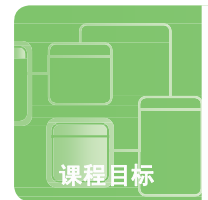

# 了解局域网 **(LAN)**

情景:Brian 刚由当地的一所社区 IT 大学毕业,并开始作为一名 IT 技术人员为 Adventure Works 工作。他的新上 司 Annie 决定派他出差到西雅图,帮助设置他们新店中的计算机。

Brian 抵达西雅图后立即入住了酒店。他询问酒店经理 Erin 酒店是否接入了 Internet。Erin 告诉 Brian 酒店提供有线 和无线 LAN 连接,他可以免费访问 Internet! 此外,酒店很快就会将 Internet 连接扩展到游泳池区域。

对于酒店提供的免费 Internet 访问, Brian 感到非常兴奋,因为这样他就可以晚上工作了(如果需要), 从而成功地 完成他的第一项 IT 工作。

#### **1.** 当 **Brian** 使用网线从笔记本的 **NIC** 连接到 **RJ45** 插座时,他连接到:

**a.** VLAN **b.** 有线 LAN **c.** 无线 LAN **2. VLAN** 也称为: **a.** 逻辑网络 **b.** 内部网络 **c.** 外部网络 **3.** 下列哪一项是 **Erin** 在游泳池区域提供 **Internet** 连接的最佳解决方案? **a.** 扩展酒店的有线网络 **b.** 扩展酒店的无线网络 **c.** 增加一个新的 WAN 接入点用于将 无线设备连接到 有线网络。 提示

**1.** 使用网线从笔记本的 NIC 连接到 RJ45 插座使 Brian 连接到酒店的:

**b.** 有线 **LAN**。有线 LAN 使用网线传输,而无线 LAN 则使用无线电、微波和红外线传输。

- **2.** VLAN 还可称为:
	- **a.** 逻辑网络。VLAN 将广播流量划分成不同的段,反过来提高了网络性能。
- **3.** Erin 将 Internet 连接扩展到游泳池区域的最佳解决方案为:
	- **b.** 扩展酒店的无线网络。虽然游泳池区域和酒店大厅等位置难以布线,却可以轻松安装无线 LAN。

#### 重要细节

- **VLAN** 在交换机中创建,有助于提高网络性能。
- 安装有线网络需要花费一定的时间,因为需要将网线连接到所有的连接插座。
- 无线 **LAN** 则可以轻松扩展至远程区域。
- 有线与无线 LAN 均可实施安全性。
- 在 Microsoft Windows 7 中,单击无线网络图标 (位于任务栏右侧) 查看可用的无线网络。

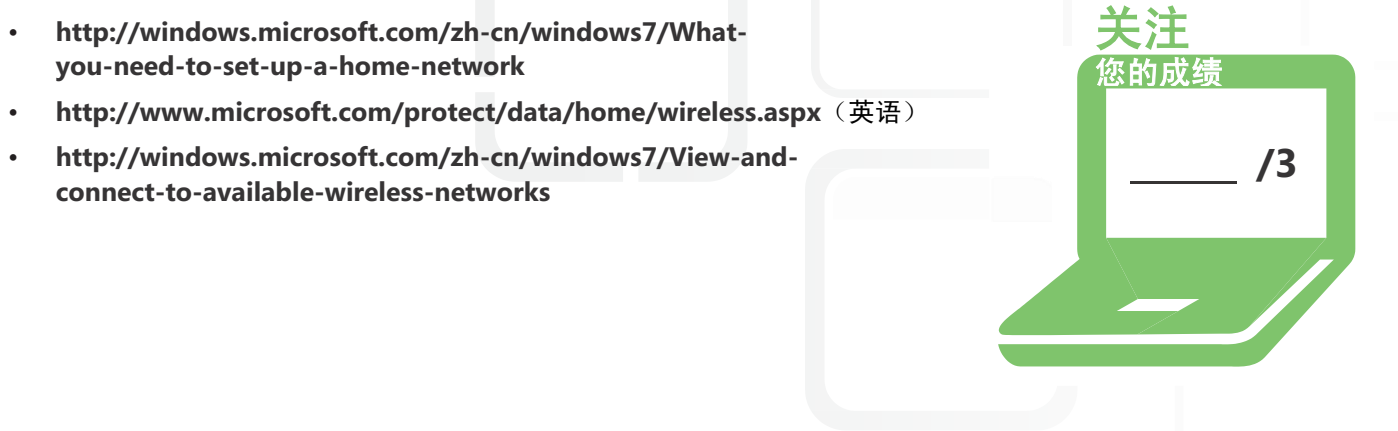

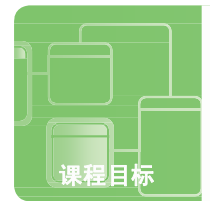

# 了解广域网 **(WAN)**

情景:Fourth Coffee 的业务蒸蒸日上!店主 Josh 决定适时拓展业务。未来一个月,他决定在南部 30 英里处开一 家新店。未来三个月内,他还会在北部 30 英里处开另一家新店。

Josh 希望在三家咖啡店之间建立起一个网络。他对现有 VPN 的安全性有些担忧,目前他在家中或使用手机通 过该 VPN 访问咖啡店的网络。

当 Josh 与他的 IT 顾问 Sidney 分享其拓展计划与 IT 担忧时,她告诉他自己有相应的解决方案。Sidney 可以轻松扩 展该网络,因为她在大学课堂中学习了 WAN。

#### **1.** 要将三家 **Fourth Coffee** 咖啡店的 **LAN** 链接到一起,**Sidney** 将创建:

- **a.** LAN
- **b.** PAN
- **c.** WAN

#### **2.** 在原咖啡店与第一家扩展店面之间,**Sidney** 决定从电话公司订购一条专用线路,它称为:

- **a.** 租用线路
- **b.** 拨号线路
- **c.** ISDN

#### **3. Sidney** 再次向 **Josh** 保证现有的 **VPN** 是安全的,因为通过公用网络传输 的数据进行了:

- **a.** 碎片整理
- **b.** 加密
- **c.** 压缩

始终选择最高 效的 *IT* 解决方案, 以实现给定 *IT* 状况 的目标。

提示

- 1. 要将三家 Fourth Coffee 咖啡店的 LAN 链接到一起, Sidney 将创建一个:
	- **c. WAN**。WAN 是指跨越广大地域的广域网。
- **2.** Sidney 从电话公司订购的用于连接原咖啡店与第一家扩展店面的专用线路称为:
	- **a.** 租用线路。租用线路的成本取决于其速度。
- **3.** Fourth Coffee 的 VPN 是安全的,因为通过公用网络传输的数据进行了:
	- **b.** 加密。加密数据采用加密形式,以防止未经授权的网络客户端使用。

#### 重要细节

- WAN 可以跨越从美国到澳大利亚的整个世界!
- WAN 链接选择取决于企业对于速度、可用性和成本等方面的目标。
- 普通电话服务 (POTS) 是最早的通信网络。
- 对于小型企业,租赁线路是连接两个位置的出色 WAN 解决方案。
- 在通过 Internet 传输数据之前,请始终通过加密进行保护。

- **<http://technet.microsoft.com/en-us/library/bb727043.aspx>**(英语)
- **[http://www.cisco.com/en/US/docs/internetworking/technology/handbook/](http://www.cisco.com/en/US/docs/internetworking/technology/handbook/Intro-to-WAN.html) [Intro-to-WAN.html](http://www.cisco.com/en/US/docs/internetworking/technology/handbook/Intro-to-WAN.html)**(英语)
- **<http://www.microsoft.com/windows/windows-7/features/bitlocker.aspx>** (英语) **/3**

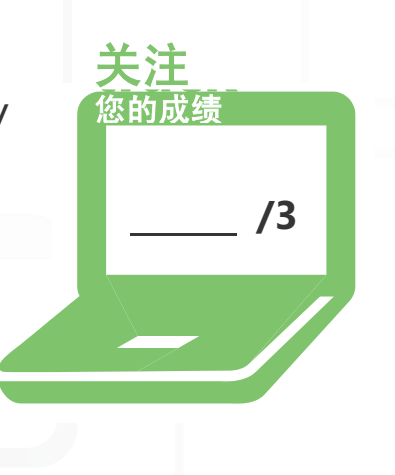

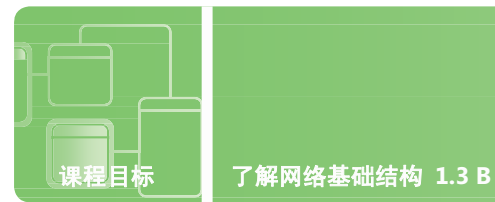

# 了解广域网 **(WAN)**

情景: 大学期间, Allie 接受了科罗拉多州丹佛市 Tailspin Toys 公司的 IT 实习生职位。她认为这是一个应用她在网 络课上所学技能的绝佳机会。

Tailspin Toys 的 CIO Richard 告诉她, 她将与 Tailspin Toys 在法国巴黎办事处的另一位 IT 实习生 Cristian 相互协作。 她们将一起确定美国和法国可用的不同类型的 WAN 连接。她们各自国家的两个本地办事处之间,均使用点对点的专 用数字电路。数字电路需要满足 1 Mbps 的最低带宽要求。此外,Allie 还需要研究 Tailspin Toys 员工可用的 不同家用连接订阅选择,从而使他们可以通过 Internet 访问公司网站。Allie 和 Cristian 需要解决一些非常有趣的 挑战!

**1. Cristian** 确定巴黎可用的下列点对点专用数字电路可以满足 **1 Mbps** 的最低带宽要求:

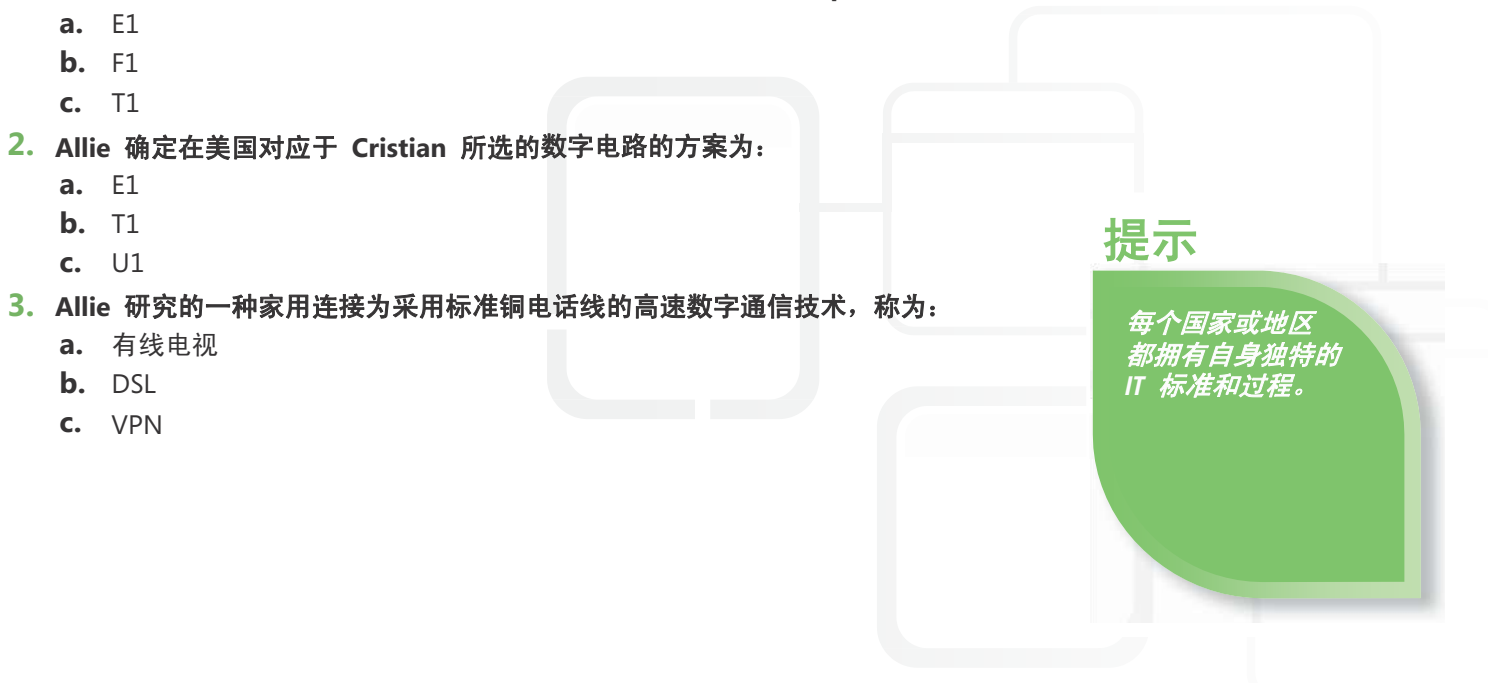

- 1. 在巴黎, Cristian 发现能够满足 1 Mbps 最低带宽要求的点对点专用数字电路为:
	- **a. E1**。E1 在整个欧洲可用,带宽为 2.048 Mbps。
- **2.** 在美国,Allie 确定 E1 的对等数字电路为:
	- **b. T1**。T1 在整个美国可用,带宽为 1.544 Mbps。
- **3.** 对于家用连接,Allie 发现了一种通过标准铜电话线连接的高速数字通信技术,称为:
	- **b. DSL**。DSL 和宽带电缆 Internet 访问技术是将家用或小型企业系统连接到 Internet 的流行选择。

#### 重要细节

- E1 和 E3 是欧洲可用的 WAN 连接,而 T1 和 T3 则在美国可用。
- DSL 和宽带电缆 Internet 访问技术各自采用相应的调制解调器。
- 随着 DSL 和电缆连接变得越来越流行,拨号上网与 ISDN 的普及性出现了下降。
- 还有一些更多的 WAN 技术可用,例如帧中继和 ATM(异步传输模式)。
- WAN 链接需要在效率和快速性能方面进行优化。

- **<http://speedtest.emea.microsoftonline.com/>**(英语)
- **[http://technet.microsoft.com/zh-cn/library/cc753764\(WS.10\).aspx](http://technet.microsoft.com/zh-cn/library/cc753764(WS.10).aspx)**
- **<http://technet.microsoft.com/zh-cn/library/bb726928.aspx> /3**

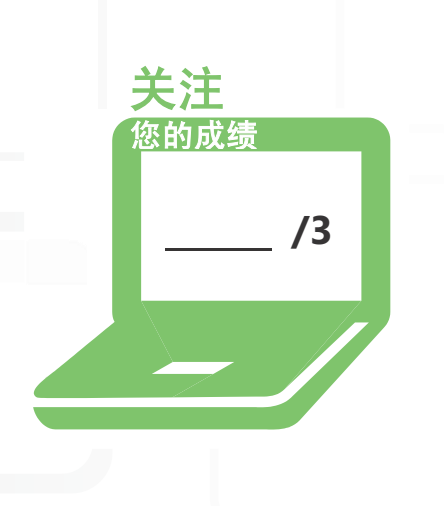

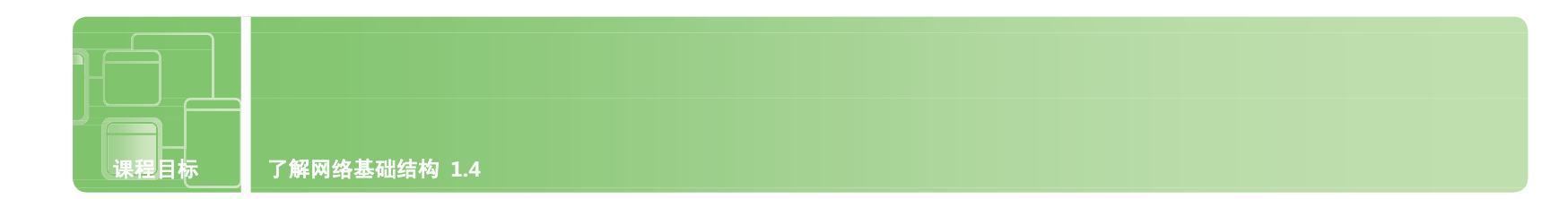

## 了解无线网络

情景:Scott 希望在家里建立一个无线网络以访问 Internet。如果他能成功创建一个安全的无线网络,他的父母将为其 上 IT 大学的第一个学期支付相关费用! 为确保取得成功, Scott 向他的朋友 Susan 寻求帮助, 她已成功为自己家建 立了安全的无线网络。

Susan 带 Scott 到当地的电器店购买必需的设备,即支持最新无线网络标准的无线路由器。家里的台式机系统将使用 有线网络,而新的笔记本则将使用无线网络。Scott 家中使用 DSL Internet 连接。

购买相关设备后,Susan 和 Scott 开始设置无线网络。Scott 能否成功并赢得一学期的大学学费?

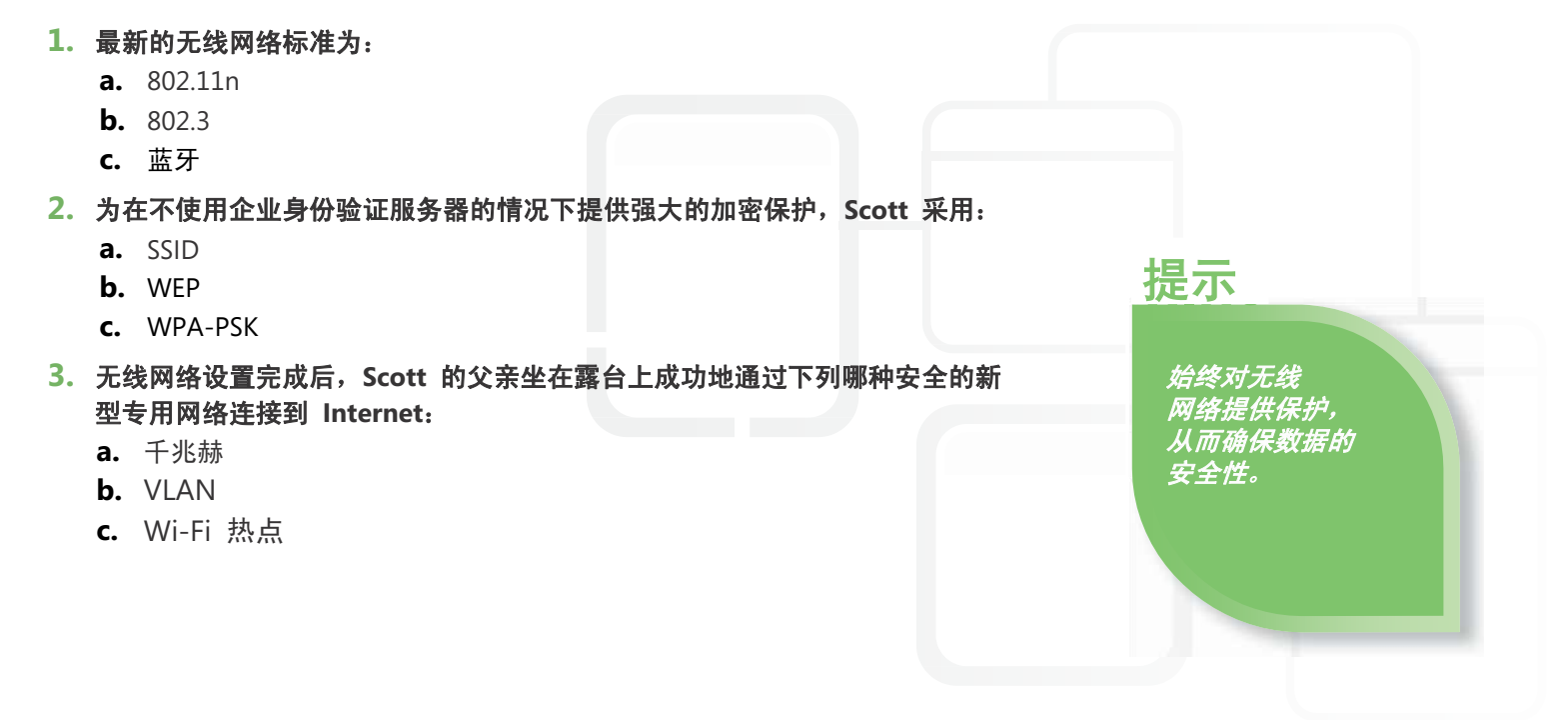

- **1.** 最新的无线网络标准为:
	- **a. 802.11n**。目前使用的最流行的两种网络标准为 802.11g 和 802.11n。
- **2.** 通过下列哪一项可以在不使用企业身份验证服务器的情况下提供强大的加密保护:
	- **c. WPA-PSK**。WPA-PSK 供个人/小型企业使用;采用身份验证服务器的 WPA-Enterprise 供企业使用。
- **3.** 在露台上, Scott 的父亲使用笔记本通过下列安全的专用网络连接到 Internet:
	- **c. Wi-Fi** 热点。公用 Wi-Fi 热点在很多地方都可用,例如咖啡馆、学校、机场以及餐馆。

#### 重要细节

- 每种无线网络标准都具有不同的特征,例如网速、距离、频率等等。
- 将 WAP(无线访问点)连接到有线路由器,从而提供无线设备与有线网络之间的连接。
- WPA (Wi-Fi 保护访问)和 WPA2 比 WEP (有线对等保密)更加安全。
- WP-Enterprise 和 WP2-Enterprise 用于企业环境,并采用802.1X 身份验证服务器。
- 802.1X 身份验证方法用于企业环境,并需要通过证书或智能卡才能访问网络。

- **<http://standards.ieee.org/getieee802/802.11.html>**(英语)
- **[http://windows.microsoft.com/zh-cn/windows7/Set-up](http://windows.microsoft.com/zh-cn/windows7/Set-up-a-security-key-for-a-wireless-network)[a-security-key-for-a-wireless-network](http://windows.microsoft.com/zh-cn/windows7/Set-up-a-security-key-for-a-wireless-network)**
- **[http://windows.microsoft.com/en-US/windows-vista/What](http://windows.microsoft.com/en-US/windows-vista/What-are-the-different-wireless-network-security-methods)[are-the-different-wireless-network-security-methods](http://windows.microsoft.com/en-US/windows-vista/What-are-the-different-wireless-network-security-methods)**

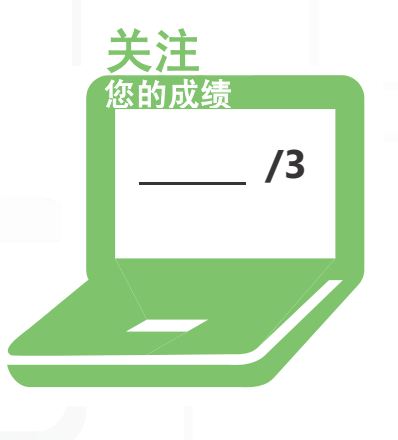

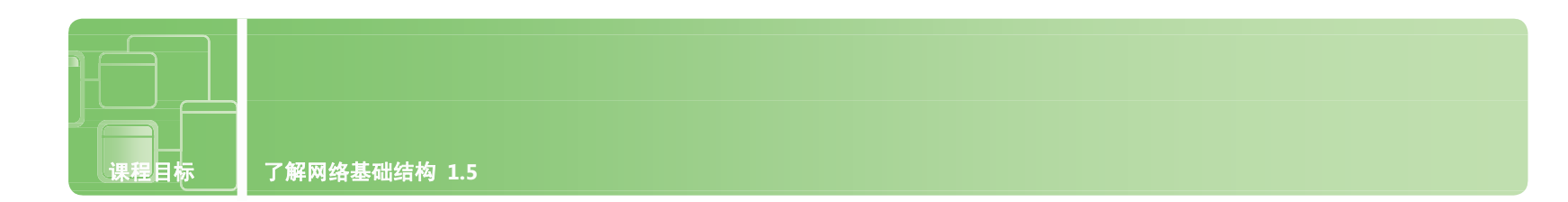

# 了解网络拓扑和访问方法

情景:大学寒假期间,Jack 决定前往一家小型野外度假村 Alpine Ski House 滑雪。他携带笔记本前往,但在那里 发现滑雪者无法使用无线 Internet 连接。Alpine Ski House 只有台式机连接到 Internet。

Jack 认为这是应用自己在课堂上所学技能的良好时机,因此他要求与 Alpine Ski House 的所有者 Molly 进行交流。 她非常乐意与 Jack 讨论她所面临的网络困境。她是否应实施星型或总线网络拓扑?什么是网状拓扑?她是否需要使 用交换机? Molly 有许多 IT 问题需要解决, 因此她决定雇佣 Jack。

Jack 开始在滑雪渡假期间为 Alpine Ski House 设计网络解决方案。

**1.** 涉及网络中数据传输的拓扑为: **a.** 逻辑拓扑 **b.** 网状拓扑 **c.** 物理拓扑 **2.** 由于所有的节点均相互连接而被认为更加可靠的拓扑为: **a.** 总线拓扑 **b.** 网状拓扑 **c.** 星型拓扑 **3. Jack** 应为 **Molly** 的网络选择哪种拓扑? **a.** 总线 **b.** 环形 **c.** 星型 了解各种拓扑 的优劣势非常重要。 提示

- **1.** 在该网络中,处理数据传输方式的拓扑为:
- **a.** 逻辑拓扑。逻辑拓扑与物理拓扑配合使用,后者涉及如何将设备通过物理方式连接到一起。
- **2.** 所有节点相互连接以形成一个可靠的网络的拓扑为:
	- **b.** 网状拓扑。网状拓扑包含冗余线路,可提供到同一目标的多个路径。
- **3.** 对于 Molly 在 Alpine Ski House 的网络,Jack 应选择下列哪种拓扑:
	- **c.** 星型。凭借低成本和易于安装,星型拓扑已成为当今最受欢迎的拓扑之一。

#### 重要细节

- 总线拓扑在使用同轴电缆的环境中非常受欢迎。
- 由于使用冗余线路,因此网状拓扑比较昂贵。
- 在星型拓扑中,使用双绞线的交换机通常用作中央设备。
- 使用光纤电缆的环形拓扑可用作大型网络的主干网,并可能包含冗余线路。
- CSMA/CD 类似于聊天室, CSMA/CA (冲突避免) 则类似于教室。

- **<http://technet.microsoft.com/zh-cn/library/bb632621.aspx>**
- **[http://www.cisco.com/en/US/docs/internetworking/technology/](http://www.cisco.com/en/US/docs/internetworking/technology/handbook/Intro-to-LAN.html) [handbook/Intro-to-LAN.html](http://www.cisco.com/en/US/docs/internetworking/technology/handbook/Intro-to-LAN.html)**(英语)
- **<http://www.giac.org/resources/whitepaper/network/32.php>**(英语) **/3**

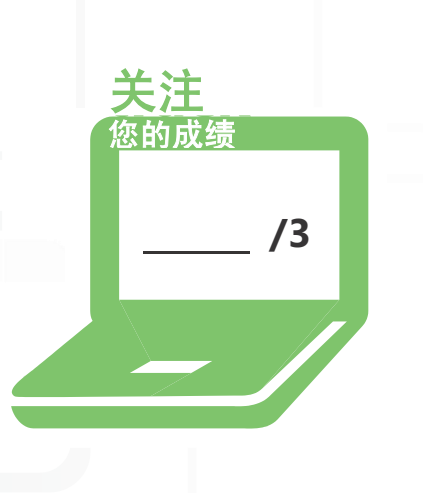

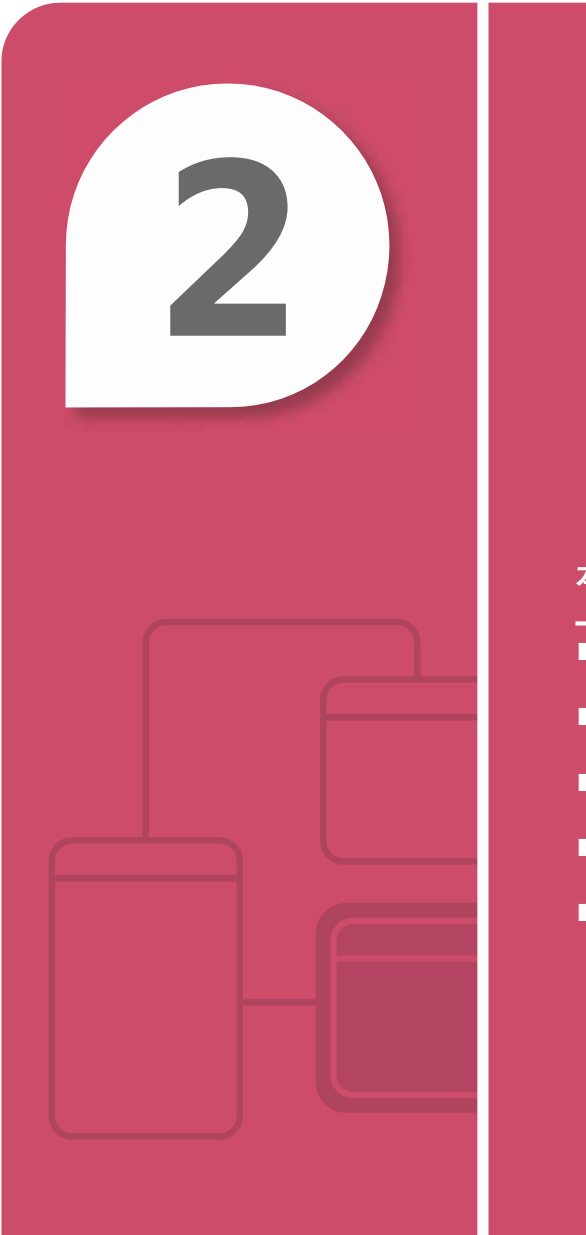

# 了解网络硬件

### 本章内容

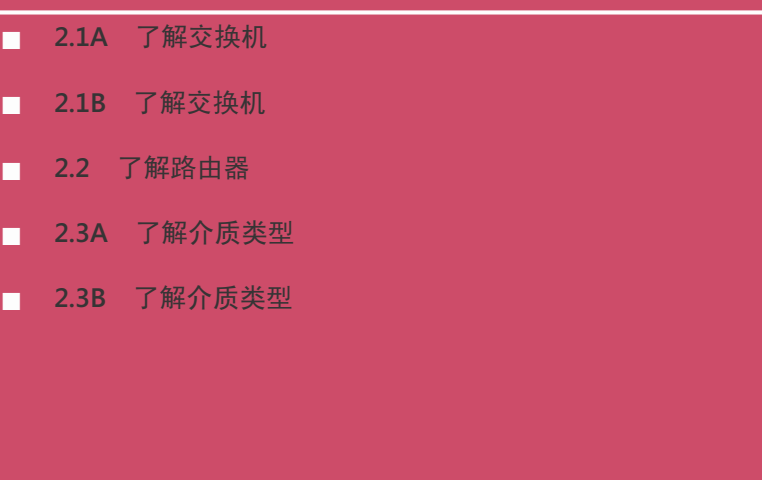

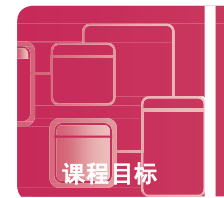

# 了解交换机

情景:Michelle 登录到她的一个社交网站,这时她收到她朋友 Robert 发送的一条紧急短信。Robert 正尝试准备 IT 网络课期末考试,但他有一些涉及概念的问题需要帮助。Michelle 提出与 Robert 在 Fourth Coffee 见面。

Michelle 与 Robert 在 Fourth Coffee 学习时, Fourth Coffee 的 IT 顾问 Sidney 过来与她的朋友 Michelle 打招呼。 Michelle 告诉 Sidney 她正在帮 Robert 准备考试。Sidney 告诉 Robert 实际查看设备并学习相关概念会更加有趣, 并提出要带他们俩参观 Fourth Coffee 的 IT 网络。

参观过程中,Sidney 开始就不同的网络组件对 Robert 进行测验。Robert 通过了 Sidney 的测试。您怎么样?

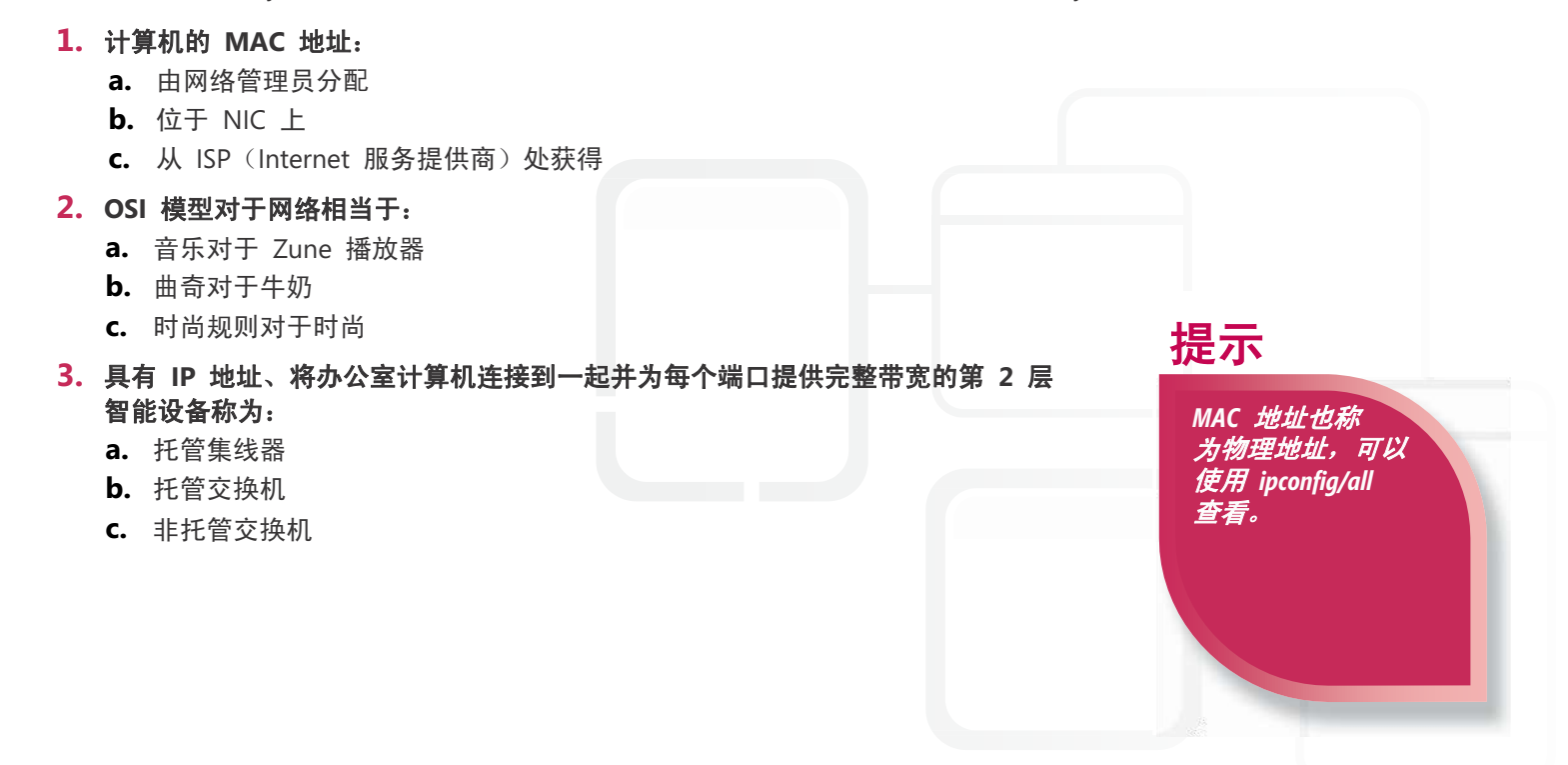

- **1.** 计算机的 MAC 地址:
	- **b.** 位于 **NIC** 上。MAC 地址由 NIC 供应商确定。
- **2.** OSI 模型对于网络相当于:
	- **c.** 时尚规则对于时尚。正如条纹与实体通常不匹配一样,网络设备会根据其 OSI 模型层来执行特定功能 和遵守特定规则。
- **3.** 为每个端口提供完整带宽、将计算机连接到一起、具有 IP 地址并在 OSI 模型的第 2 层运行的设备是: **b.** 托管交换机。托管交换机包含一个 IP 地址。

#### 重要细节

- 了解 ISO (国际标准组织) 的 OSI 模型。
- 集线器和中继器为第 1 层设备, 交换机和 NIC 为第 2 层设备, 路由器为第 3 层设备。
- 交换机可以创建 **VLAN**(虚拟局域网),用于分隔网络广播流量。
- 带宽是指吞吐量或数据传输速率。
- 如果您的端口速度快而网线速度慢,网络将按照最低速度运行,即网线速度。

- **[http://www.cisco.com/cisco/web/solutions/small\\_business/resource\\_center/ar](http://www.cisco.com/cisco/web/solutions/small_business/resource_center/articles/connect_employees_and_offices/what_is_a_network_switch/index.html) [ticles/connect\\_employees\\_and\\_offices/what\\_is\\_a\\_network\\_switch/index.html](http://www.cisco.com/cisco/web/solutions/small_business/resource_center/articles/connect_employees_and_offices/what_is_a_network_switch/index.html)** (英语)
- **[http://www.cisco.com/en/US/docs/internetworking/technology/handbook/](http://www.cisco.com/en/US/docs/internetworking/technology/handbook/Intro-to-Internet.html) [Intro-to-Internet.html](http://www.cisco.com/en/US/docs/internetworking/technology/handbook/Intro-to-Internet.html)**(英语)
- **[http://www.cisco.com/en/US/prod/switches/networking\\_solutions\\_](http://www.cisco.com/en/US/prod/switches/networking_solutions_products_genericcontent0900aecd806c7afe.pdf) [products\\_genericcontent0900aecd806c7afe.pdf](http://www.cisco.com/en/US/prod/switches/networking_solutions_products_genericcontent0900aecd806c7afe.pdf)**(英语)

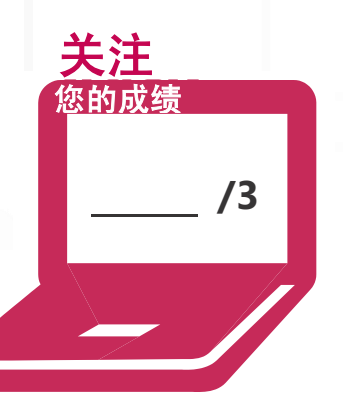

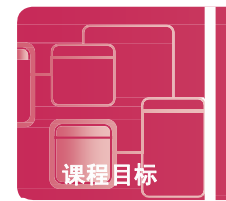

情景:Joel 在自己的大学宿舍里写学期报告时 Internet 连接断开了。由于他的笔记本看起来工作正常,Joel 决定向他 管理宿舍网络的朋友 Scott 寻求帮助。

Joel 找到了 Scott,他们决定前往宿舍网络机房查看以确定发生了什么问题。在网络机房中,Joel 了解到宿舍 LAN 的配置方式。Joel 记起交换机在第 2 层运行并告诉了 Scott。但是 Scott 告诉 Joel 实际上还有第 3 层交换机! Scott 还告诉 Joel 预期下周将部署一个新的交换机模块,并将增加硬件冗余性。

问题解决后,Joel 返回宿舍继续写他的学期报告。但是,他不断想起他所了解到的各种知识,并意识到 IT 既充满 挑战又充满乐趣!

#### **1.** 第 **3** 层交换机执行:

**a.** 硬件中第 2 层转发和第 3 层交换

课程目标 了解网络硬件 **2.1 B**

- **b.** 硬件中第 2 层分段和第 3 层交换
- **c.** 硬件中第 2 层交换和第 3 层转发

#### **2.** 交换机对于网络相当于:

- **a.** 相框对于照片
- **b.** 门户对于 Web
- **c.** 机箱对于计算机

#### **3.** 主板对于计算机相当于:

- **a.** 底板对于交换机
- **b.** MAC 地址对于交换机
- **c.** 证书对于交换机

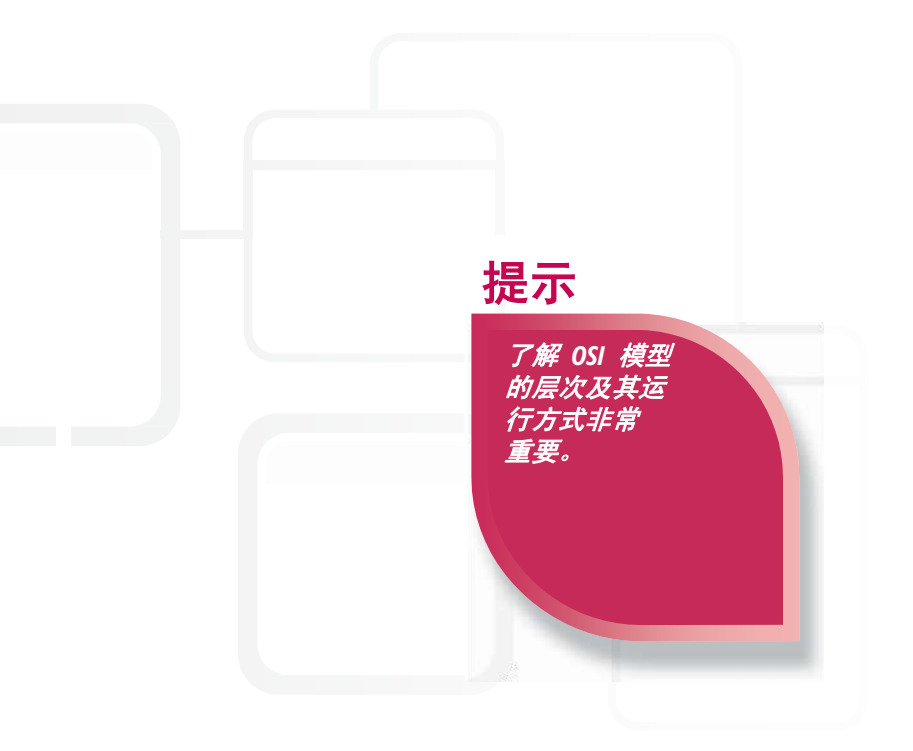

**1.** 复杂的第 3 层交换机执行:

**c.** 硬件中第 **2** 层交换和第 **3** 层转发。这是一个在更高层次运行的非常智能的设备!

**2.** 交换机对于网络相当于:

**b.** 门户对于 **Web**。交换机是所有本地客户端的连接点,正如门户是不同 Web 资源的集合点一样。

**3.** 主板对于计算机相当于:

**a.** 底板对于交换机。为进行扩展和升级,可将模块插入交换机的底板中。

#### 重要细节

- 交换机不仅仅是 LAN 中计算机的连接点。
- 针对特定目标选择正确的网络设备。
- 硬件冗余性可提供具有高可用性的网络。
- 托管交换机可提供更多网络支持选项。
- 使用 VLAN 分隔各系统,从而提高安全性。

- **[http://www.cisco.com/web/about/ac123/ac147/archived\\_issues/](?%09http:/www.cisco.com/web/about/ac123/ac147/archived_issues/ipj_1-2/switch_evolution.html) [ipj\\_1-2/switch\\_evolution.html](?%09http:/www.cisco.com/web/about/ac123/ac147/archived_issues/ipj_1-2/switch_evolution.html)**(英语)
- **[http://windows.microsoft.com/zh-cn/windows7/How-do-hubs](http://windows.microsoft.com/zh-cn/windows7/How-do-hubs-switches-routers-and-access-points-differ)[switches-routers-and-access-points-differ](http://windows.microsoft.com/zh-cn/windows7/How-do-hubs-switches-routers-and-access-points-differ)**
- **<http://technet.microsoft.com/zh-cn/library/bb742373.aspx>**

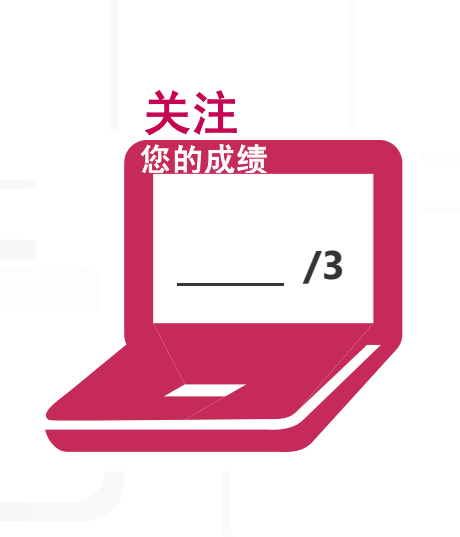

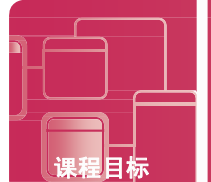

# 了解路由器

情景:建立家庭无线网络后,Scott 觉得自己需要获得使用路由器的更多动手经验。他的朋友 Ty 建议他去当地 的动物保护协会当志愿者,因为他听说该协会有大量 IT 问题待解决。

Scott 与动物保护协会的主管 Justin 就志愿工作一事进行了交流。Justin 立即表示欢迎 Scott 加入他的团队! Justin 希望 Scott 能够安装一个网络,将办事处目前所有的五个台式机系统连接到服务器。员工应当能够通过该网 络访问 Internet。此外,他希望能够与附近城镇不同动物保护协会的服务器建立连接,以便分享信息。Justin 预期 需要进行扩展,并希望进行相应规划。

Scott 对于这个机会感到非常兴奋,并且他明白自己还需要学习很多东西!

#### **1.** 动物保护协会无力购买路由器,但他们拥有一台交换机和一台 **Windows Server**。**Scott** 应该怎么做?

- **a.** 告诉 Justin 他们必须等待,直到能够买得起路由器
- **b.** 使用交换机, 因为第 2 层设备能够执行与路由器相同的功能
- **c.** 使用交换机来连接台式机和服务器,然后在服务器上安装路由软件

#### **2.** 一周后,他们安装了路由器,**Scott** 需要了解该路由器知道哪些路由,因此他:

- **a.** 访问路由器的 NAT 数据库并查看相关路由
- **b.** 访问路由器的路由表并查看相关路由
- **c.** ping 路由器以返回相关路由
- **3.** 当 **Scott** 查看路由时,他发现路由器正在了解新的路由,这是因为:
	- **a.** 动态路由
	- **b.** NAT
	- **c.** 静态路由

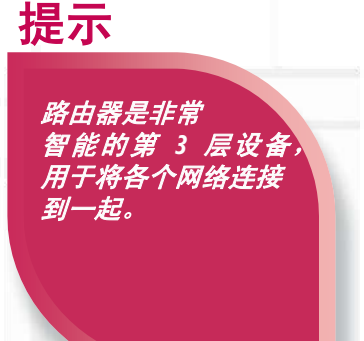

- 1. 由于动物保护协会拥有一台交换机和一台 Windows Server, 因此 Scott 应当:
	- **c.** 使用交换机来连接台式机和服务器,然后在服务器上安装路由软件。通过该软件,Windows Server 可用 作路由器并执行相同的功能。

**/3**

关注 您的成绩

- 2. 为确定路由器所知道的路由, Scott:
	- **b.** 访问路由器的路由表并查看相关路由。路由表中包含静态和动态路由。
- **3.** 路由器正在了解新的路由,这是因为:
	- **a.** 动态路由。路由器持续了解新的路由以及不再可用的路由。

#### 重要细节

- 在相邻的路由器之间共享路由表。
- 路由器始终选择成本最低的从源至目标的最佳路径。
- NAT 支持将专用地址转换为公用地址以访问 Internet。
- 计算机、路由器和其他 IP 设备需要使用唯一的 32 位 IP 地址和 32 位 IP 子网掩码 来在 IP 网络中通信。
- 计算机还需要网关地址,即相连路由器的 IP 地址。

- http://www.cisco.com/en/US/tech/tk648/tk361/technologies tech note09 **[186a0080094831.shtml](http://www.cisco.com/en/US/tech/tk648/tk361/technologies_tech_note09186a0080094831.shtml)**(英语)
- **[http://www.cisco.com/cisco/web/solutions/small\\_business/resource\\_center/](http://www.cisco.com/cisco/web/solutions/small_business/resource_center/articles/connect_employees_and_offices/%20what_is_a_network_switch/index.html) [articles/connect\\_employees\\_and\\_offices/ what\\_is\\_a\\_network\\_switch/index.html](http://www.cisco.com/cisco/web/solutions/small_business/resource_center/articles/connect_employees_and_offices/%20what_is_a_network_switch/index.html)** (英语)
- **<http://technet.microsoft.com/en-us/network/bb545655.aspx>**(英语)

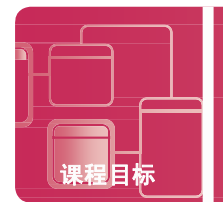

# 了解介质类型

情景:自 School of Fine Art 积极参与不同的社交网站以来,其注册人数已超出了学校建筑的容量!学校 CIO Jon 与信息技术经理 Brian 正在研究不同的可用选项,从而对他们计划在春季建造的新建筑进行布线,以及可能更新 现有的建筑。

Jon 对两栋建筑之间规划的长距离、School of Fine Art 一直以来面临的不同电子问题困扰以及为实现目标选择最 佳的介质表示了担忧。

Brian 与 Jon 讨论了新建筑可用的最佳布线选择,并开始规划 School of Fine Art 的长期目标。

#### **1.** 在没有干扰的风险下长距离传输数据的最佳介质是:

- **a.** 光纤
- **b.** 细同轴电缆
- **c.** 无屏蔽双绞线
- **2.** 光纤:
	- **a.** 仅适用于短距离
	- **b.** 极其便宜
	- **c.** 以光的形式传输数据
- **3.** 任何类型不合需要的电磁幅射或电子干扰均称为:
	- **a.** EIGRP
	- **b.** EMI
	- **c.** STP

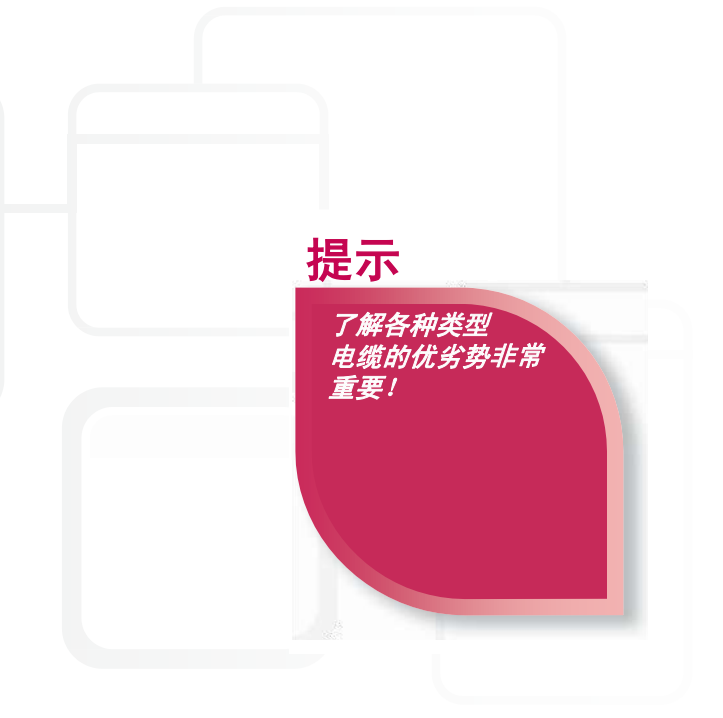

**1.** 在没有干扰的风险下长距离传输数据的最佳介质是:

**a.** 光纤。光纤是长距离传输数据并保证数据安全性的出色选择。 **2.**光纤:

**c.** 以光的形式传输数据。通过光纤电缆长距离传输数据的速度极快。 **3.**任何类型不合需要的电磁幅射或电子干扰均称为:

**b. EMI**。通过介质传输数据时,干扰会导致数据变化或丢失。

#### 重要细节

- 光纤具有多种不同类型的接口,用于连接到交换机、路由器等。
- 提供单模式与多模式光纤。
- 目前,同轴电缆通常用于电视连接而非企业网络安装。
- 凭借价格便宜与易于安装,UTP 如今在星型与扩展星型拓扑中获得了广泛使用。
- 与传统的有线网络相比,无线网络具有许多优势,因此其普及度不断上升。

- **[http://www.ciscopress.com/articles/article.asp](http://www.ciscopress.com/articles/article.asp?p=31276&seqNum=4)?p=31276&seqNum=4** (英语)
- **[http://www.youtube.com/watch#!v](http://www.youtube.com/watch#!v=PqmFne1gel4&feature=related)=PqmFne1gel4&feature=related** (英语)
- **[http://www.cisco.com/en/US/netsol/ns340/ns394/ns348/ns337/](http://www.cisco.com/en/US/netsol/ns340/ns394/ns348/ns337/networking_solutions_package.html) [networking\\_solutions\\_package.html](http://www.cisco.com/en/US/netsol/ns340/ns394/ns348/ns337/networking_solutions_package.html)**(英语)

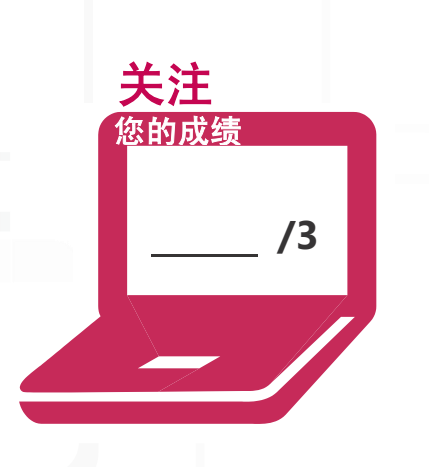

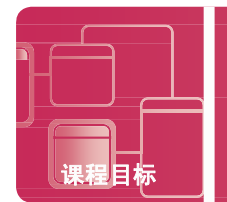

# 了解介质类型

情景:School of Fine Art 建立了一个项目计划,旨在为其校园中的新建筑设计一个网络机柜。学校 CIO Jon 希望能够 招募当地社区大学的学员来帮助实施这一项目。

招募的学员之一 Mary Kay 成为了项目主管。分配给学员的第一项任务是选择用于对所需教室和 LAN 的主干网进行 布线的适当电缆类型。教室布线电缆的介质目标包括易于安装、保持低成本以及有线连接。主干网的介质目标包括速 度快和冗余性。主干网电缆会更加昂贵,这需要纳入预算。Mary Kay 及其学员团队已准备好迎接挑战!您是否已准备 好加入这个团队?

#### **1.** 根据介质目标,用于教室布线的电缆类型应为:

课程目标 了解网络硬件 **2.3 B**

- **a.** 同轴电缆
- **b.** 光纤
- **c.** UTP
- **2.** 根据介质目标,用于主干网的电缆类型应为:
	- **a.** 光纤
	- **b.** STP
	- **c.** 无线
- **3. Jon** 询问 **Mary Kay** 她推荐公共区域使用哪种介质。她回答道:
	- a. "无线,因为易于安装和灵活。"
	- **b.** "光纤,因为成本低。"
	- **c.** "无线,因为无需任何配置即可默认保证安全性。"

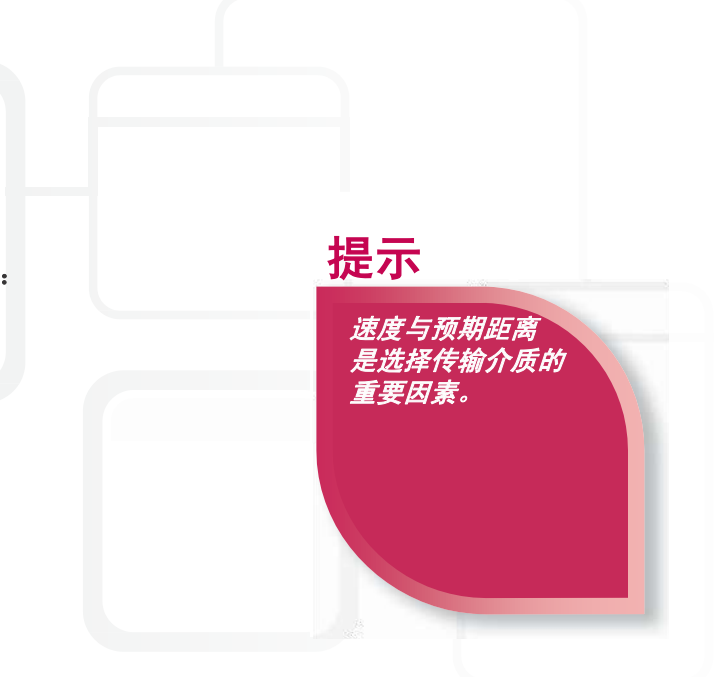

- **1.** Mary Kay 及其团队分析了教室的介质目标并选择:
	- **c. UTP**。凭借价格便宜和易于安装,UTP 成为了多种有线安装中非常受欢迎的选择。
- **2.** Mary Kay 及其团队分析了主干网的介质目标并选择:
	- **a.** 光纤。光纤是企业主干网非常受欢迎的选择,并可采用双环方式实施以提供冗余性。
- 3. 对于在公共区域安装的介质类型, Mary Kay 很快轻松地回答道:

a. "无线,因为易于安装和灵活。"即便需要进行配置以提高安全性,无线仍然是首选。

**/3**

关注 您的成绩

#### 重要细节

- LAN 中的 UTP 电缆包含 RJ45 接口。
- Cat 5e 和 6 在新的 UTP 安装中很流行。
- 出于安全性考虑,创建 UTP 电缆相对容易,而创建光纤电缆则要困难得多。
- 电缆需要进行有效组织和适当标记。
- 了解并遵守布线的最远距离规定,即便是对于无线部署。

- **<http://technet.microsoft.com/zh-cn/library/cc750550.aspx>**
- **[http://www.belden.com/03Products/03\\_CableBasics.cfm](http://www.belden.com/03Products/03_CableBasics.cfm)**(英语)
- **<http://www.ciscopress.com/articles/article.asp?p=169686>**(英语)

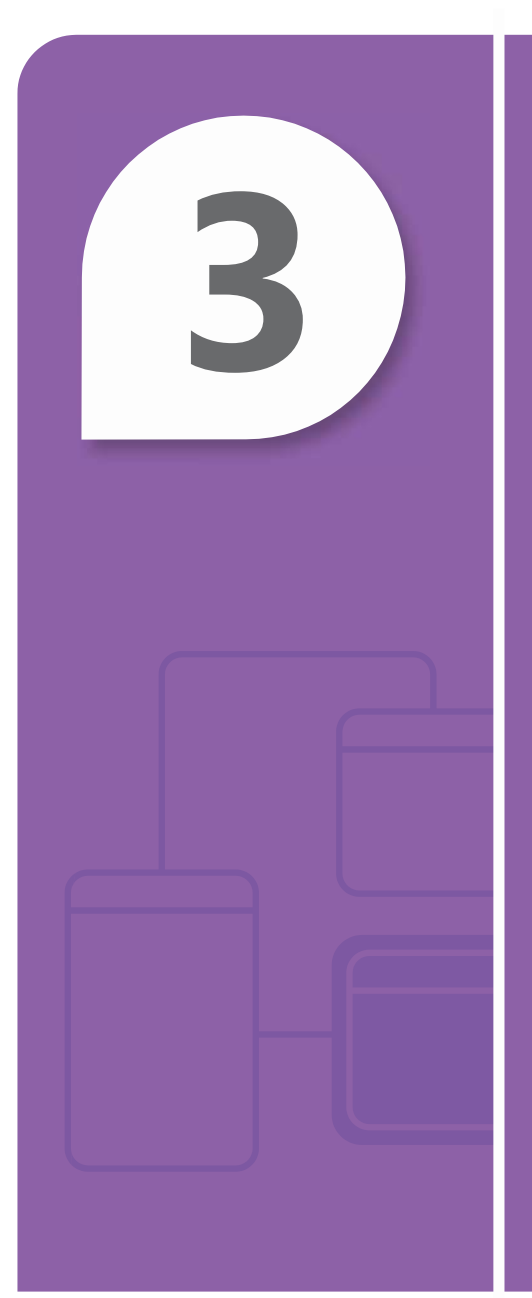

# 了解协议和服务

#### 本章内容

- **■ 3.1A** 了解 **OSI** 模型
- **■ 3.1B** 了解 **OSI** 模型
- **■ 3.2** 了解 **IPv4**
- **■ 3.3A** 了解 **IPv6**
- **■ 3.3B** 了解 **IPv6**
- **■ 3.4** 了解名称解析
- **■ 3.5** 了解网络服务
- **■ 3.6** 了解 **TCP/IP**

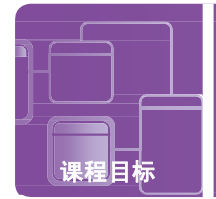

# 了解 **OSI** 模型

情景:Cassie 和她的朋友 Christian 刚接受了 Lucerne Publishing 的新工作。Cassie 将作为为 Microsoft Windows Server 提供支持的 IT 网络技术人员。Christian 将作为 Lucerne Publishing 网站的 IT Web 开发人员。

第一天上班,她们参加了 Lucerne Publishing 的新员工上岗引导,以了解公司的各种政策。各位同事提供了有关政 策以及有关各部门过程的许多详细信息。

参加上岗引导后,Cassie 开始与 Christian 讨论她们在其中刚了解到的信息。Christian 告诉 Cassie 这次谈话让他 想起当他们还在学校时,她会针对他们在课堂上刚学到的知识对他进行测验。您能否通过 Cassie 针对 OSI 模型的 测验?

- **1. OSI** 模型包含:
	- **a.** 三个层次
	- **b.** 五个层次
	- **c.** 七个层次
- **2.** 数据被放置在物理网络介质的:
	- **a.** 应用程序层
	- **b.** 网络层
	- **c.** 物理层
- **3. OSI** 对于网络相当于:
	- **a.** 短信对于手机
	- **b.** 游戏规则对于足球
	- **c.** 单词对于图书

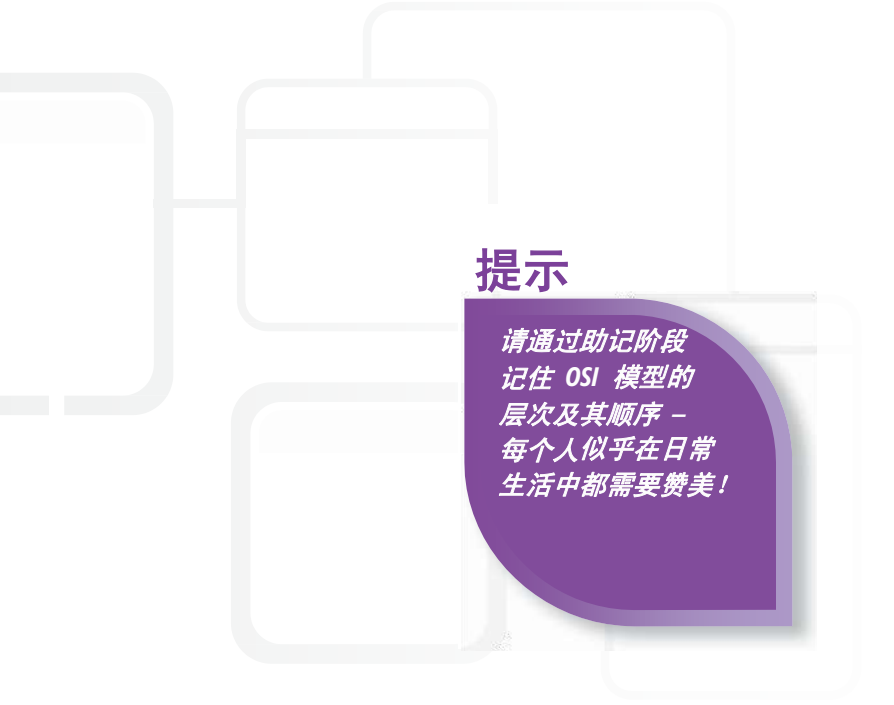

**1.** ISO 的 OSI 模型中有:

#### **c.** 七个层次

- **2.** 数据被放置在物理网络介质的层次称为:
	- c. 物理层。物理层(第 1 层)将数据放置在源计算机的网线中,然后将其发送到目标计算机上。

关注 您的成绩

- **3.** OSI 对于网络相当于:
	- **b.** 游戏规则对于足球。遵守网络标准的重要性可与玩足球时遵守游戏规则的重要性相媲美。

#### 重要细节

- 了解 OSI 模型的七个层次及其代表的标准。
- 通过遵守标准,计算机和设备可采用相同的语言从而实现相互通信。
- 每个层次都可以与上下相邻的层次直接通信。
- 在每个层次上,将数据封装或包装在不同的包装中。
- 协议是提供计算机通信指南的一组规则。

- **<http://support.microsoft.com/kb/103884>**
- **<http://technet.microsoft.com/zh-cn/library/cc959881.aspx>**
- **[http://www.cisco.com/en/US/docs/internetworking/technology/handbook/](http://www.cisco.com/en/US/docs/internetworking/technology/handbook/Intro-to-Internet.html) [Intro-to-Internet.html](http://www.cisco.com/en/US/docs/internetworking/technology/handbook/Intro-to-Internet.html)**(英语) **/3**

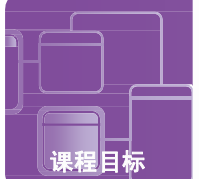

# 了解 **OSI** 模型

情景: Cassie 在 Lucerne Publishing 作为 IT 网络技术人员工作的第二天感到非常兴奋。她会跟随 Holly 见习几天, 以详细了解自己的工作职责。

Holly 带领 Cassie 参观了 Lucerne Publishing 的数据中心,其中包含 Cassie 将帮助提供支持的所有 Microsoft Windows Server。离开数据中心时,会计部门的 Brian 拦住 Holly 并告诉她自己联网时遇到了问题。Holly 告诉 Brian 她和 Cassie 会帮助他解决这个问题。

为解决 Brian 的问题,Holly 和 Cassie 使用工具收集了有关其 IP 地址的信息,然后通过 TCP/IP 模型层来确定其 计算机发生网络问题的原因。利用 OSI 模型知识, 问题很快得到了解决!

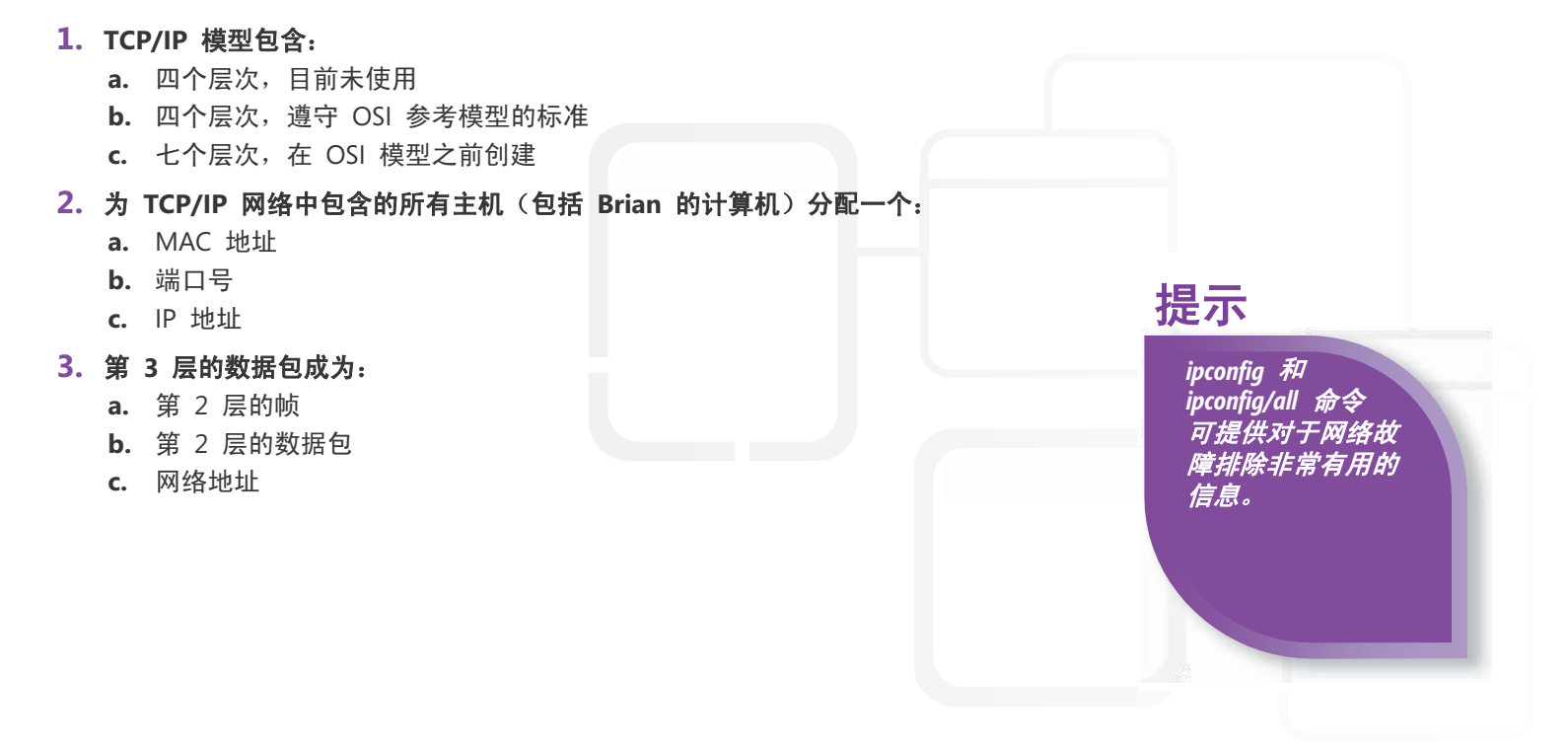

- **1.** TCP/IP 模型包含:
	- **b.** 四个层次,遵守 **OSI** 参考模型的标准。TCP/IP 模型实际上是 OSI 参考模型的实现,尽管它包含的层 数较少。
- **2.** 为 TCP/IP 网络中包含的所有主机(包括 Brian 的计算机)分配一个:
	- **c. IP** 地址。TCP/IP 网络中的所有计算机和设备都需要 IP 地址、子网掩码和默认网关。
- **3.** 第 3 层的数据包成为:
	- **a.** 第 **2** 层的帧。第 3 层的数据封装采用数据包形式,并在第 2 层变成帧。

#### 重要细节

- TCP/IP 模型或 TCP/IP 协议包包含四个层次,且每个层次均包含相应协议。
- 不同的层次中存在不同的封装类型,例如网络层中的数据包。
- TCP 在传输层运行,IP 在网络层运行。
- TCP/IP 网络中的所有计算机和设备都需要 IP 地址、子网掩码和默认网关。
- 您应记住一些端口,包括:53 (DNS)、80 (HTTP)、25 (SMTP)、110 (POP3)。

- **[http://technet.microsoft.com/zh-cn/library/cc786900\(](http://technet.microsoft.com/zh-cn/library/cc786900)WS.10).aspx**
- **<http://windows.microsoft.com/zh-cn/windows-vista/Change-TCP-IP-settings>**
- **<http://technet.microsoft.com/zh-cn/sysinternals/bb897557.aspx> /3**

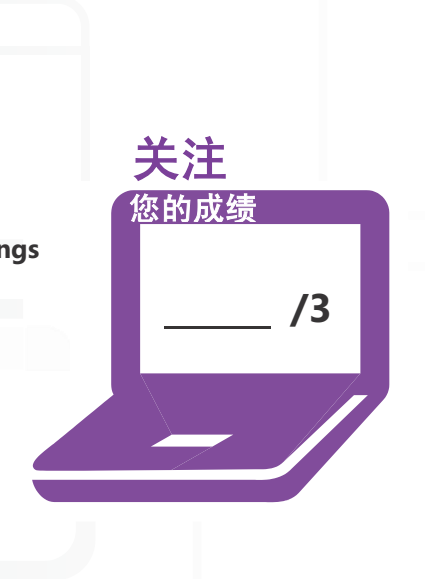

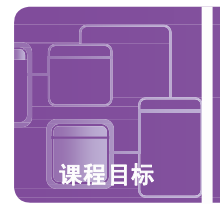

# 了解 **IPv4**

情景: 今天是 Paul 大学上课第一天, 他非常期待了解有关网络移动设备的更多信息。

上第一堂课之前,Paul 还需要做一些事。首先,他需要去登记处快速更改自己的时间表。登记人员询问他的学员证 编号,以便处理这一变更。接下来,他进入书店买书,店员询问他的学员证编号以便处理他的购书订单。很幸运, 他及时赶到了教室上课。

下课后, Paul 告诉他的朋友 Scott, 教授谈到了 IPv4 地址。Scott 决定对 Paul 进行测验, 因为 Scott 已上过这堂 课并确定自己了解 Paul 当天所学到的内容!

#### **1. IP** 地址对于计算机相当于:

- **a.** 学员证编号对于学员
- **b.** 巧克力对于碎巧克力饼干
- **c.** 皮毛对于北极熊
- **2. IPv4** 的特征包括:
	- **a.** 分类和 32 位地址
	- **b.** 分类和 64 位地址
	- **c.** 区域和 32 位地址

#### **3.** 默认网关也称为:

- **a.** 接入点
- **b.** 交换机
- **c.** 路由器

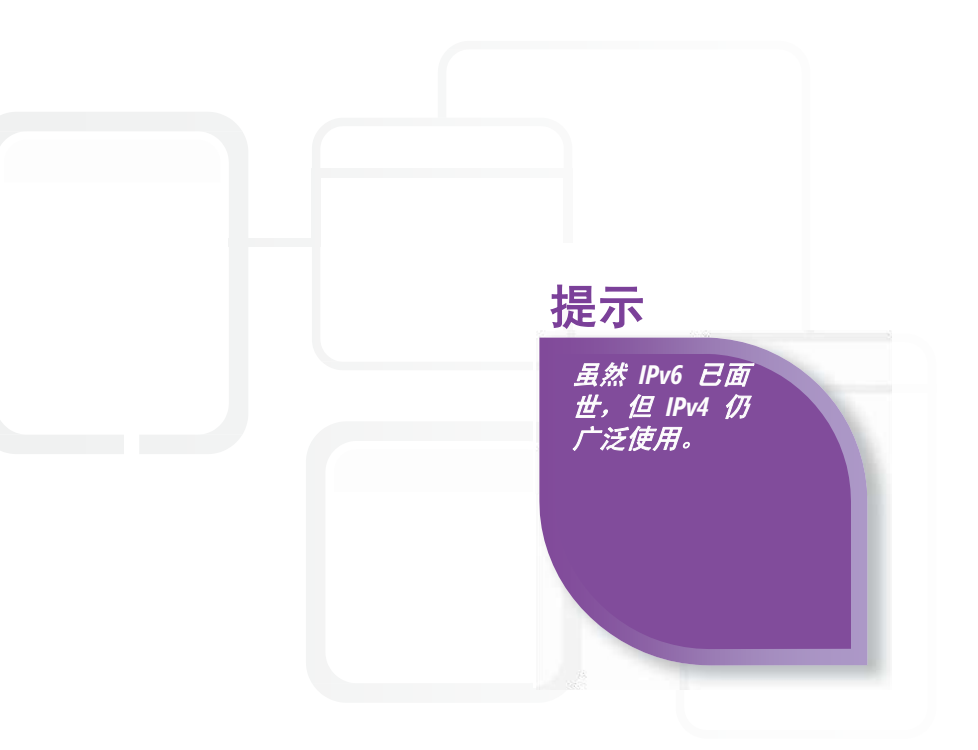

- **1.** IP 地址对于计算机相当于:
	- **a.** 学员证编号对于学员。IP 地址对于计算机是唯一的,正如每位学员都具有一个与所有其他学员证编号 均不相同的学员证编号。

关注 您的成绩

- **2.** IPv4 的特征包括:
	- **a.** 分类和 **32** 位地址。IPv4 包含 A 类至 E 类,且所有 IP 地址的长度均为 32 位。
- **3.** 默认网关也称为:
	- **c.** 路由器。路由器为本地子网流量退出子网并传输到作为最终目标的另一个网络提供了一种途径。

#### 重要细节

- IP 地址包含四个八进制数,每个八进制数包含八位。
- 为专用网络保留的 IP 地址范围。
- 广播地址类似于电子邮件通讯组列表,因为发送至特定广播地址的信息将发送至特定 子网中的所有设备。
- 服务器使用静态地址;客户端使用动态 IP 地址。
- DHCP 服务器在规定的租期内为客户端提供 IP 地址。

- **<http://support.microsoft.com/kb/164015>**
- **<http://technet.microsoft.com/zh-cn/library/cc940018.aspx>**
- **<http://technet.microsoft.com/en-us/network/bb530961.aspx>**(英语) **/3**

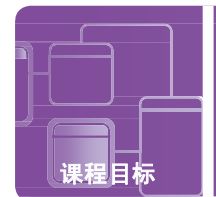

# 了解 **IPv6**

情景: Randy 今天终于要升级自己的手机了!

Randy 抵达销售几乎各种型号手机的手机公司时,销售员 Laura 接待了他。Laura 非常热心地帮助他选择能够满足 他的需求的手机。Randy 对于自己提前选择的两款手机有一些问题。Laura 非常细致地为他介绍了这两款手机之间的 区别。一款手机为经济型手机,采用了触摸屏,但不提供针对未来需求的扩展性,因为它仅支持 IPv4 地址。另一款 手机则在各方面均采用最高配置,包括尺寸非常大的触摸屏以及支持 IPv4 和 IPv6。

Randy 在节省开支与拥有尖端手机之间难以抉择。Laura 告诉他需要考虑使用手机的方式以及希望保留该手机的时间 长度。如果您是 Randy, 您会选择哪一款手机?

#### **1. IPv4** 对于 **IPv6** 相当于:

- **a.** 英语对于丹麦语
- **b.** Microsoft Windows XP 对于 Microsoft Windows 7
- **c.** Microsoft Word 2010 对于 Microsoft Word 2007
- **2.** 如果 **Randy** 购买 **IPv6** 手机并卸载 **IPv4** 支持,在下列哪种情况下他仍然可以与 **IPv4** 设备通信:
	- **a.** 连接到 IPv4 默认网关时
	- **b.** 连接到双堆栈体系结构网络时
	- **c.** 手动将其 IPv6 地址转换成 IPv4 地址时
- **3. Randy** 的新 **IPv6** 电话将具有:
	- **a.** 32 位 IP 地址
	- **b.** 64 位 IP 地址
	- **c.** 128 位 IP 地址

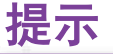

*IPv6* 地址包含 冒号分隔的八组 十六进制字符。示例: *3ffe:ffff:0000:2f3b: 02aa:00ff:fe28:9c5a*!

- **1.** IPv4 对于 IPv6 相当于:
	- **b. Microsoft Windows XP** 对于 **Microsoft Windows 7**。因为企业正在迁移至成为新标准的 Windows 7, 正如企业迁移至 IPv6 一样。
- **2.** 在以下情况下,IPv4 设备与 Randy 的 IPv6 电话仍能进行通信:
	- **b.** 连接到双堆栈体系结构网络时。同时运行 IPv4 和 IPv6 的网络环境将提供这两种标准之间的通信。
- **3.** Randy 可能会购买的新 IPv6 电话将具有:
	- **c. 128** 位 **IP** 地址。IPv4 地址为 32 位,IPv6 地址为 128 位。

#### 重要细节

- IPv4 地址包含数字 0-255,IPv6 地址则包含十六进制字符。
- 十六进制字符包含数字 0-9 和字母 A-F。
- IPv6 正在成为新的标准。
- 通过双堆栈体系结构,Windows 同时为 IPv4 和 IPv6 提供支持。
- Teredo、ISATAP 以及 6to4 是提供 IPv6 与 IPv4 网络之间转换和向后兼容性的 隧道技术。

- **<http://technet.microsoft.com/zh-cn/library/bb726995.aspx>**
- **[http://windows.microsoft.com/zh-cn/windows-vista/IPv6](http://windows.microsoft.com/zh-cn/windows-vista/IPv6-frequently-asked-questions) [frequently-asked-questions](http://windows.microsoft.com/zh-cn/windows-vista/IPv6-frequently-asked-questions)**
- **<http://technet.microsoft.com/zh-cn/network/cc917486.aspx>**(英语)

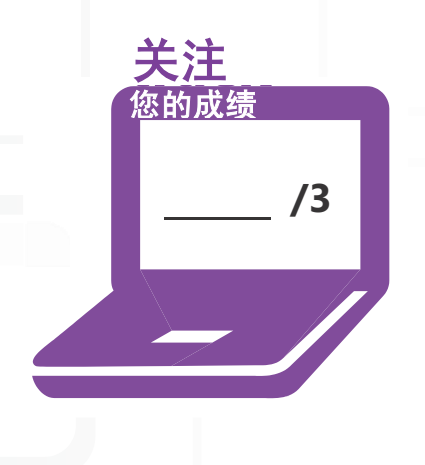

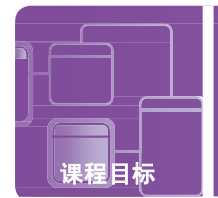

# 了解 **IPv6**

情景:本学期课程结束,寒假开始了。下学期所有课程都将使用电子书,因此 Doug 决定出售自己目前所拥有的实 体书,从而赚些钱为家人和朋友买些比较好的假日礼物。Doug 决定通过 Lucerne Publishing 的新网站卖书。他在 该网站上注册并列出书名等信息,然后他非常兴奋地发现一本书立即被买走。

在收到发货详情并将书打包后,他突然想到确定地址和将书打包的过程与 IP 数据包结构化和封装类似。书被装进 信封中,信封上包含寄件人地址和最终目的地地址,正如IP 数据包包含源和目标地址一样!

#### **1.** 在 **IPv6** 网络中的网络层,数据封装至 **IPv6**:

课程目标 了解协议和服务 **3.3 B**

- **a.** 信封
- **b.** 标头
- **c.** 数据包
- **2. IPv6** 子网掩码以下列形式编写:
	- **a.** 十进制
	- **b.** 十六进制
	- **c.** 八进制
- **3.** 子网掩码对于 **IP** 地址相当于:
	- **a.** 键盘对于计算机
	- **b.** 网站对于链接
	- **c.** 邮政编码对于邮政地址

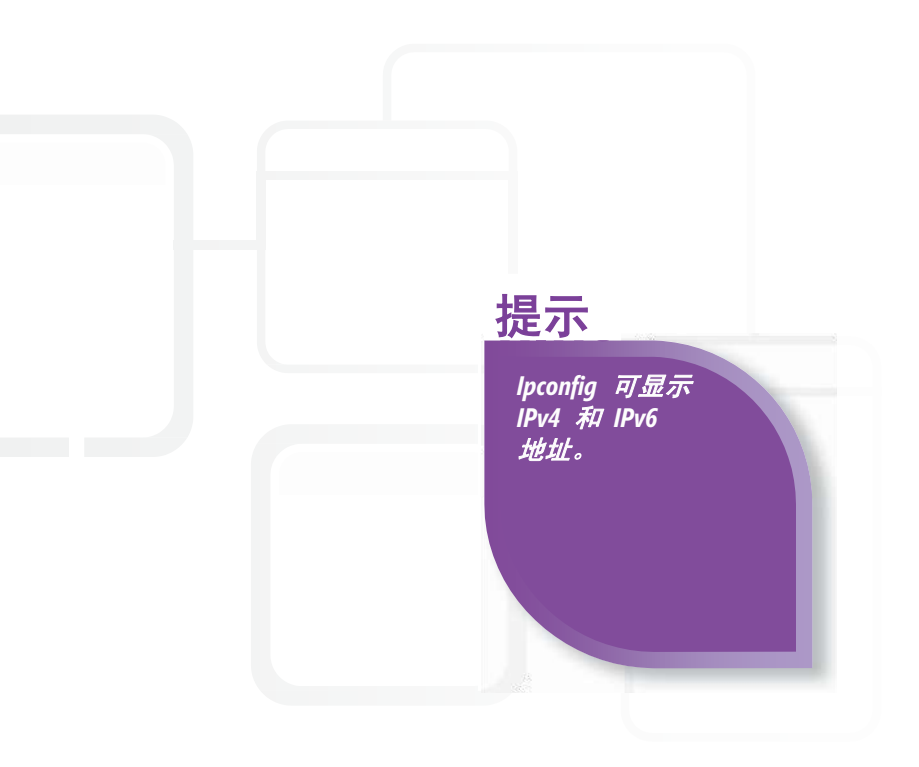

**1.** 在 IPv6 网络中的网络层,数据封装至 IPv6:

#### **c.** 数据包

- **2.** IPv6 的子网掩码以下列形式编写:
	- **b.** 十六进制。IPv6 子网掩码以十六进制形式编写;IPv4 子网掩码以十进制形式编写。
- **3.** 子网掩码对于 IP 地址相当于:
	- **c.** 邮政编码对于邮政地址。邮政编码确定递送包裹的城市和州,类似于对子网掩码和 IP 地址 执行位与操作以确定 IP 地址的子网。

#### 重要细节

- IPv4 和 IPv6 数据包均包含供路由器发送数据包使用的源和目标 IP 地址。
- IPv6 地址包含专用的子网部分。
- 通过对子网掩码和 IP 地址执行位与操作,确定网络中 IP 地址所属的子网。
- 对于 IPv4 和 IPv6, 环回地址分别为 127.0.0.1 和 0:0:0:0:0:0:0:0:1 或 ::1 (压缩格式)。

- **[http://www.cisco.com/en/US/products/ps6553/products\\_ios\\_](http://www.cisco.com/en/US/products/ps6553/products_ios_technology_home.html) [technology\\_home.html](http://www.cisco.com/en/US/products/ps6553/products_ios_technology_home.html)**(英语)
- **<http://msdn.microsoft.com/zh-cn/library/aa915659.aspx>**(英语)
- **[http://www.juniper.net/techpubs/en\\_US/junos9.6/information](http://www.juniper.net/techpubs/en_US/junos9.6/information-products/topic-collections/config-guide-routing/id-10122335.html)[products/topic-collections/config-guide-routing/id-10122335.html](http://www.juniper.net/techpubs/en_US/junos9.6/information-products/topic-collections/config-guide-routing/id-10122335.html)** (英语)

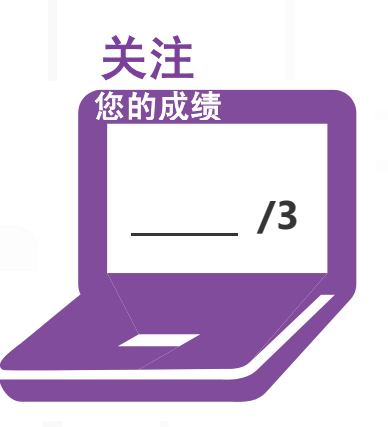

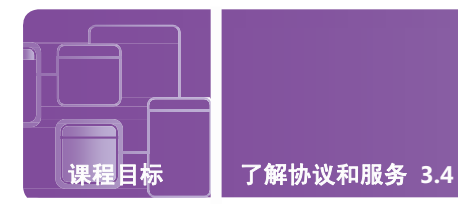

# 了解名称解析

情景:Laura Steele 正在为前往澳大利亚长途旅行收拾行李。她的 IT 实习课需要她前往澳大利亚,研究另一个国家的 IT 最佳实践。她非常期待通过这一探索旅行来扩展自身的知识。她知道自己的职业会将她带到世界各地!

在机场,Laura 与同学在 Blue Yonder 航空公司的票务柜台办理了登机手续。售票代理人询问 Laura 的名字,Laura 告诉他/她自己的全名是 Laura Steele Polly。接下来,售票代理人询问 Laura 的驾驶证编号, Laura 告诉了他/她。 名字和驾驶证编号指示属于同一个人。最后,售票代理人对"Laura Steele"真的是"Laura Steele Polly"感到完全满 意后,才给 Laura 办理了登机牌。

拿到登机牌后,学员们站在警戒线旁等待。期间,学员们讨论起办理登机手续的过程。Laura Steele 对同学们说办理登 机手续的过程让她想起了名称解析。两者相似吗?

#### **1.** 域名对于 **IP** 地址相当于:

- **a.** 袋鼠对于澳大利亚
- **b.** Laura Steele 的名字对于其驾驶证编号
- **c.** Laura Steele 的学员证号对于其名字
- **2.** 当 **Laura Steele** 使用手机浏览网站时,她键入 **[http://www.microsoft.com](http://www.microsoft.com/)** 并 按 **Enter**:
	- **a.** 域名 Microsoft.com 被解析成 IP 地址
	- **b.** 该 IP 地址是根据域名计算的地址
	- **c.** WINS 检查本地 LMHOSTS 文件并确定该域名的 MAC 地址

#### **3.** 将域名转换成相应的**IP** 地址的服务器称为:

- **a.** DHCP 服务器
- **b.** DNS 服务器
- **c.** WINS 服务器

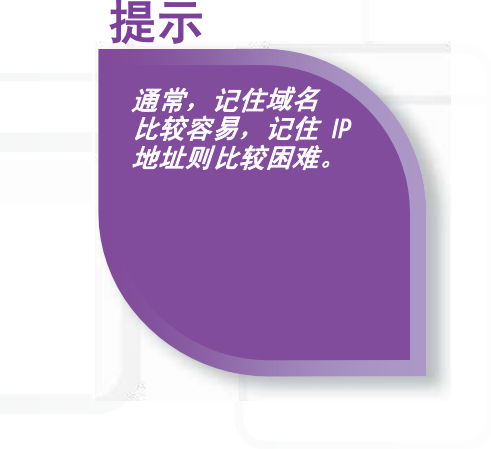

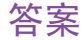

- **1.** 域名对于 IP 地址相当于:
	- **b. Laura Steele** 的名字对于其驾驶证编号。两者都将名称解析为编号并标识同一位置或 同一个人。
- **2.** 当 Laura Steele 在手机上键入 **[http://www.microsoft.com](http://www.microsoft.com/)** 并按下 Enter 时:
	- **a.** 域名 **Microsoft.com** 被解析成 **IP** 地址。DNS 服务器将域名 microsoft.com 转换成 其各自的 IP 地址。
- **3.** 通过下列哪一项将域名解析为相应的 IP 地址:
	- **b. DNS** 服务器。DHCP 服务器为客户端提供动态 IP 地址,DNS 服务器将域名解析为IP 地址,WINS 服务器将计算机 NetBIOS 名称映射至 IP 地址。

#### 重要细节

- WINS 服务器将 NetBIOS 名称解析为 IP 地址,从而有助于降低子网中的 NetBIOS 流量。
- DNS 服务器将域名解析为 IP 地址。
- DNS 服务器是 Internet 基础结构的一部分。
- DNS 服务器也可用于企业和小型企业网络。
- DNS 服务器上存在不同的 DNS 记录类型。

- **<http://technet.microsoft.com/zh-cn/library/cc725802.aspx>**
- **<http://technet.microsoft.com/zh-cn/network/bb629410.aspx>**
- **<http://technet.microsoft.com/zh-cn/library/bb727005.aspx>**

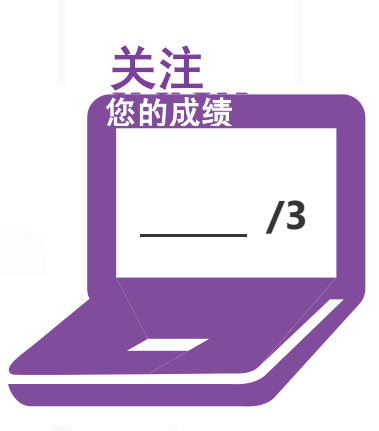

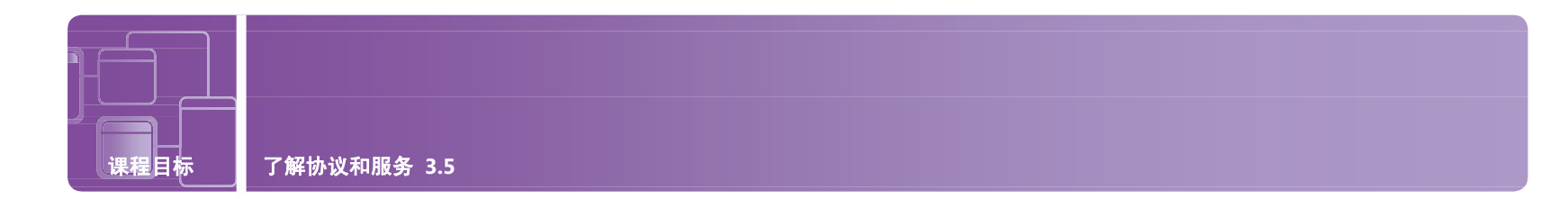

# 了解网络服务

情景:Fourth Coffee 的业务不断发展壮大。Fourth Coffee 的店主 Josh 决定将业务拓展至加利福尼亚。他的 IT 顾问 Sidney 将 前往加利福尼亚州的圣克拉拉市,建立一个连接至位于华盛顿州西雅图市 Fourth Coffee 总部的远程无线网络。Sidney 会将无线路 由器配置作为 DHCP 服务器使用。他们将部署一台现场文件服务器来提供本地资源访问以及 DNS 服务。此外,Josh 希望能够远 程访问该网络,以便自己在路上时能够跟进业务。

在 Sidney 离开 Fourth Coffee 准备搭飞机回家时,Josh 拦住她并询问如何在其网络基础结构中使用 IPsec。Sidney 笑问 Josh 他最近是否阅读了很多在线计算机杂志。他也笑了,并祝她旅行顺利。

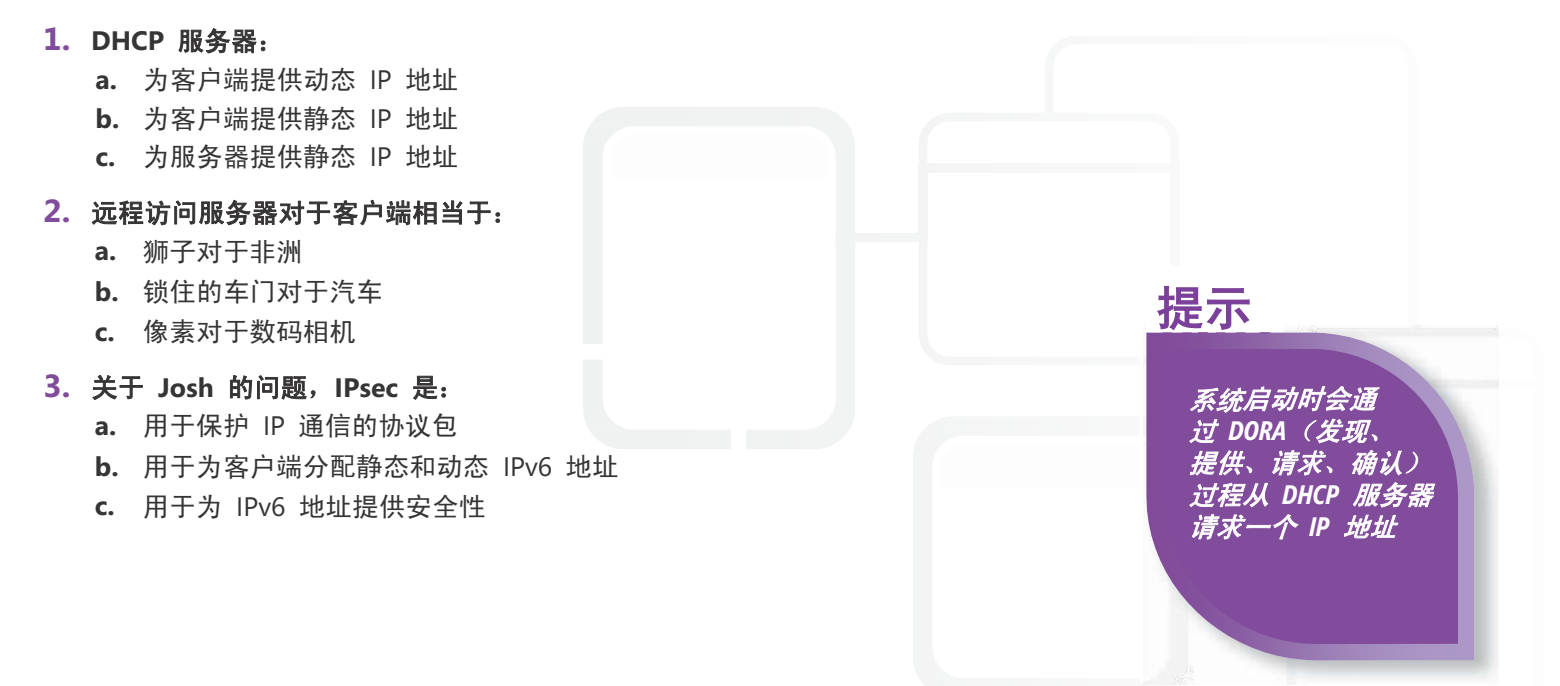

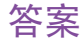

- **1.** 提供 DHCP 服务的服务器:
	- **a.** 为客户端提供动态 **IP** 地址。将动态 IP 地址分配给客户端,并可在更新租约时进行更改。 将静态 IP 地址分配给服务器,从而使其可以保留相同的地址并可以轻松定位。
- **2.** 远程访问服务器对于客户端相当于:
	- **a.** 锁住的车门对于汽车。远程访问服务器 (RAS) 采用防火墙保护,使客户端在通过验证后可以 访问 RAS 的服务, 正如驾驶员可使用车钥匙讲入车内一样。
- **3.** 下面回答 Josh 的问题,IPsec 是:
	- **a.** 用于保护 **IP** 通信的协议包。IPsec 包含开放标准并使用加密安全服务。

#### 重要细节

- 通常为客户端分配动态地址。
- 为服务器分配静态地址,从而可在网络中轻松进行定位。
- DHCP 服务器将动态地址分配给客户端。
- 远程访问服务器也称为通信服务器,可提供对远程网络资源的访问。
- IPsec 由 IETF (Internet 工程任务组) 创建, 可通过安全的身份验证和加密来保护 IP 通信。

- **<http://technet.microsoft.com/zh-cn/network/bb643151.aspx>**(英语)
- **[http://technet.microsoft.com/zh-cn/library/cc754634\(WS.10\).aspx](http://technet.microsoft.com/zh-cn/library/cc754634(WS.10).aspx)**
- **<http://technet.microsoft.com/zh-cn/network/bb531150.aspx>**(英语)

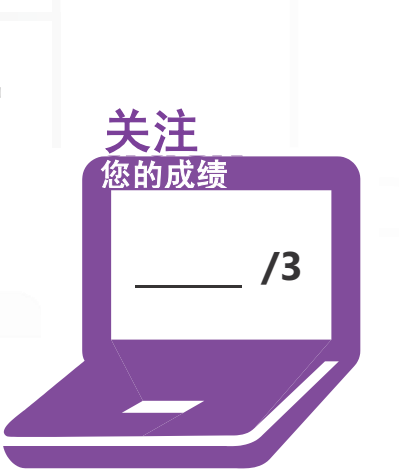

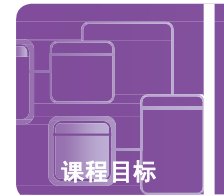

# 了解 **TCP/IP**

情景: Sara 刚收到 Andrew 发来的一封有趣的电子邮件。一年前, Sara 在 Maple College 的网络课上遇到了 Andrew,从那时起他们一直花很多时间在一起学习。但是,现在事情发生了变化,因为 Andrew 刚邀请她进行真 正的约会!

她立即回复了他的电子邮件并答应了他的邀请。按下"发送"之后,Sara 立即收到了一封电子邮件,指示她回复 Andrew 的电子邮件未送达。Sara 拿起手机开始给 Andrew 写短信,这时她突然意识到她也许能够修复这一计算 机问题,或者至少确定是哪里出的问题。

她能否解决这个问题从而与 Andrew 进行约会?您能否帮助她?

- **1. Sara** 首先决定使用 **pathping** 工具,因为它:
	- **a.** 可作为终端仿真程序并能自动进行问题故障排除
	- **b.** 确定数据传输所使用的路径中数据包丢失的程度
	- **c.** 显示数据包在通过 IP 网络传输时所经过的路由
- **2.** 接下来,**Sara** 通过使用下列工具尝试查看自己能否访问默认的网关**…**
	- **a.** netstat 工具
	- **b.** ping 工具
	- **c.** 环回地址
- **3.** 根据相关结果,**Sara** 确定她需要使用下列工具来刷新**DHCP** 设置:
	- **a.** telnet 工具
	- **b.** ipconfig 工具
	- **c.** 本地环回 IP

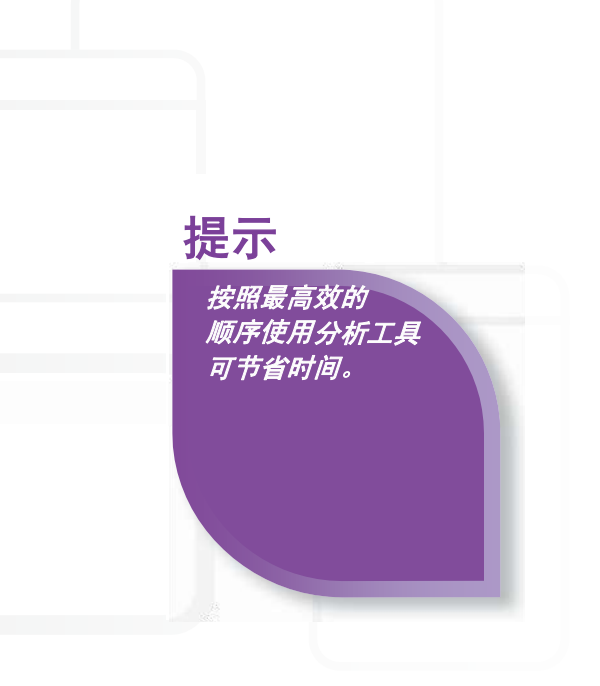

- **1.** Sara 使用的 pathping 工具可以:
	- **b.** 确定数据传输所使用的路径中数据包丢失的程度。这是一个非常有用的工具;但是如果 Sara 首先检查 计算机与默认网关的连接则可以节省时间。
- **2.** 为查看计算机能否访问默认网关,她使用:
	- **b. ping 工具。**根据存在的问题, ping 工具通常是您在故障排除过程中最先使用的工具之一。
- **3.** 为刷新 DHCP 设置, Sara 使用:
	- **b. ipconfig 工具**。ipconfig/release 将释放 Sara 当前的 IP 地址, 而 ipconfig/renew 则将为她的计算 机分配一个新的 IP 地址。

#### 重要细节

- 要检查连接, 请首先 ping 您的环回地址 (127.0.0.1), 然后 ping 计算机的 IP 地址, 接下来 ping 默认网关,最后 ping 远程主机。
- 对于 IPv4 和 IPv6, Ping 包含不同的选项。
- Ipconfig/all 会显示很多有用的信息,包括 DNS 服务器。
- Tracert 跟踪数据包在源与目标之间传输的路由。
- Telnet 登录路由器或计算机。

- **<http://support.microsoft.com/kb/814155>**
- **[http://windows.microsoft.com/zh-cn/windows7/Using](http://windows.microsoft.com/zh-cn/windows7/Using-command-line-tools-for-networking-information)[command-line-tools-for-networking-information](http://windows.microsoft.com/zh-cn/windows7/Using-command-line-tools-for-networking-information)**
- **[http://www.cisco.com/en/US/tech/tk828/technologies\\_](http://www.cisco.com/en/US/tech/tk828/technologies_tech_note09186a00800a61c7.shtml) [tech\\_note09186a00800a61c7.shtml](http://www.cisco.com/en/US/tech/tk828/technologies_tech_note09186a00800a61c7.shtml)**(英语)

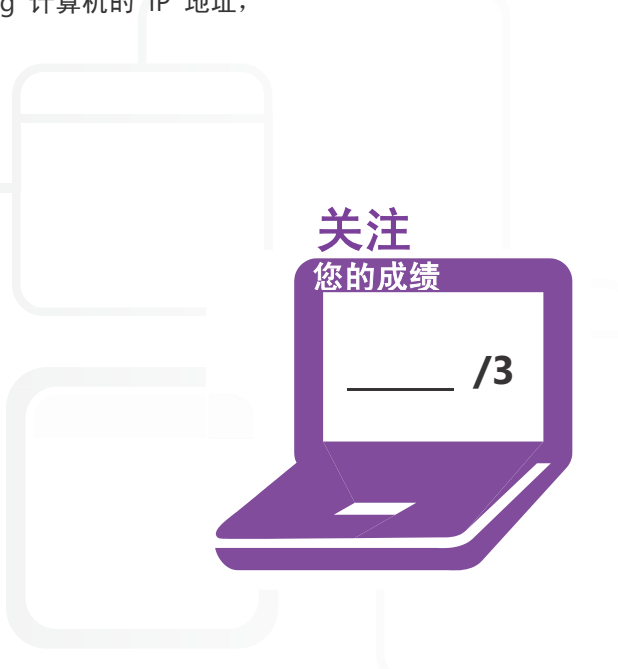